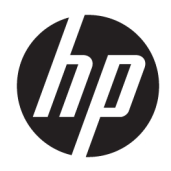

Жабдықтың анықтамалық нұсқаулығы

© Copyright 2018, 2019 HP Development Company, L.P.

Windows – тіркелген сауда белгісі немесе АҚШ және/немесе басқа елдердегі Microsoft корпорациясының сауда белгісі.

Осы жердегі мәліметтер ескертусіз өзгертілуі мүмкін. HP өнімдері мен қызметтеріне кепілдік тек осындай өнімдермен және қызметтермен бірге келетін тікелей кепілдік мәлімдемелерінде беріледі. Осы құжаттағы ешнәрсе қосымша кепілдік деп түсіндірілмеуі тиіс. HP компаниясы осы құжаттағы техникалық немесе редакторлық қателер, не болмаса қалып кеткен мәліметтер үшін жауапты емес.

Үшінші шығарылым: маусым, 2019 ж.

Бірінші басылым: мамыр, 2018 ж.

Құжат бөлігінің нөмірі L16888-DF3

#### **Өнім ескертуі**

Бұл нұсқаулықта көптеген үлгілерге ортақ функциялар сипатталған. Кейбір мүмкіндіктер компьютеріңізде болмауы мүмкін.

Барлық мүмкіндіктер кейбір Windows шығарылымдарында немесе нұсқаларында жұмыс істемеуі мүмкін. Windows жүйесінің мүмкіндіктерін толығымен пайдалану үшін, жүйелердегі аппараттық құралды, драйверлерді, бағдарламалық құралды немесе BIOS жаңарту және/немесе бөлек сатып алу қажет болуы мүмкін. Windows 10 автоматты түрде жаңартылады және әрқашан қосулы болады. ISP ақылары алынуы және жаңартуларға біраз уақыт қосымша талаптар қойылуы мүмкін. <http://www.microsoft.com> бөлімін қараңыз.

Пайдаланушы нұсқаулықтарының соңғы нұсқасын немесе өнім нұсқаулықтарын ашу үшін,<http://www.hp.com/support>сілтемесіне өтіп, өніміңізді табу нұсқауларын орындаңыз. Содан кейін **Руководство пользователя** (Пайдаланушы нұсқаулары) бөлімін таңдаңыз.

#### **Бағдарламалық құрал шарттары**

Осы дербес компьютерде алдын ала орнатылған кез келген бағдарламалық құрал өнімін орнату, көшіру, жүктеп алу немесе басқа жолмен пайдалану арқылы HP Түпкі пайдаланушы лицензиялық келісіміне (EULA) бағынуға келісесіз. Егер сіз осы лицензиялық шарттармен келіспесеңіз, қолданылмаған өнім қаражатын қайтару ережелеріне сәйкес төленген қаражатты толық қайтарып алу үшін, пайдаланбаған өнімді (аппараттық және бағдарламалық құралды) 14 күн ішінде сатушыға қайтаруыңызға болады.

Қосымша ақпарат алу немесе компьютердің ақысын толық қайтаруды сұрау үшін сатушыға хабарласыңыз.

### **Осы кітап туралы**

Бұл нұсқаулық HP ProDesk Business ДК жаңарту үшін қажет негізгі ақпаратпен қамтамасыз етеді.

- **АБАЙ БОЛЫҢЫЗ!** Алды алынбаса, ауыр жарақатқа немесе өлім жағдайларына себеп болуы **мүмкін**  болатын қауіпті жағдайды көрсетеді.
- **ЕСКЕРТУ:** Алды алынбаса, өлім жеңіл немесе орташа жарақатқа себеп болуы **мүмкін** болған қауіпті жағдайды көрсетеді.
- $\ddot{a}$  **МАҢЫЗДЫ АҚПАРАТ:** Маңызды, бірақ қауіпті емес ақпаратты көрсетеді (мысалы, мүліктік залалға қатысты хабарлар). Ескерту пайдаланушыға процедураны дәл сипатталғандай орындалмаған жағдайда деректердің жойылуына немесе жабдық не бағдарламалық құралдың зақымдалуына себеп болуы мүмкіндігін ескертеді. Сонымен қатар тұжырымды түсіндіру немесе тапсырманы орындау туралы негізгі ақпаратты қамтиды.
- **ЕСКЕРТПЕ:** Негізгі мәтіннің маңызды бөлімдерін ерекшелеуге немесе қосымша жасауға арналған қосымша ақпараттан тұрады.
- **КЕҢЕС:** Тапсырманы аяқтауға арналған пайдалы кеңестерді қамтамасыз етеді.

# Мазмұны

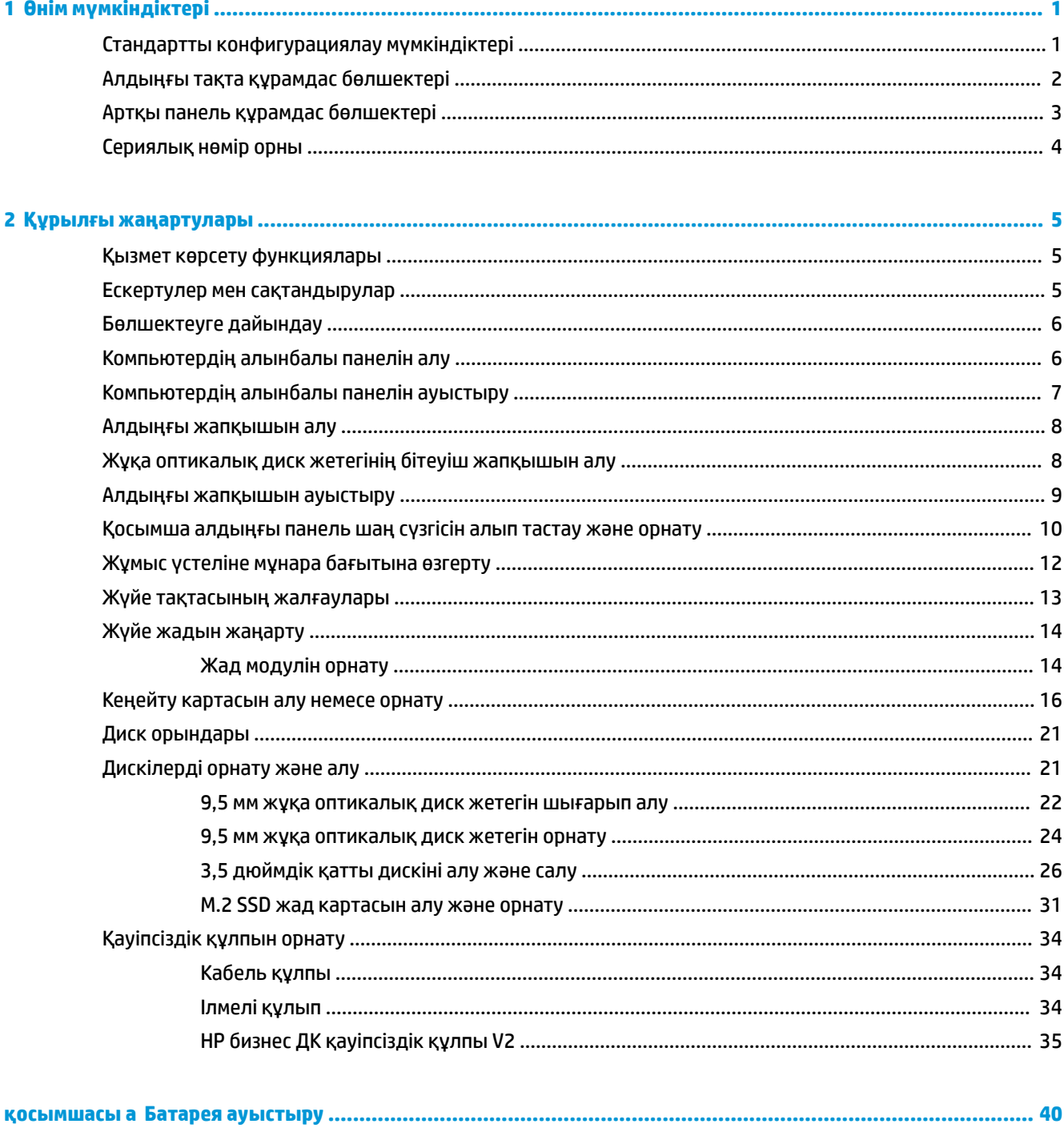

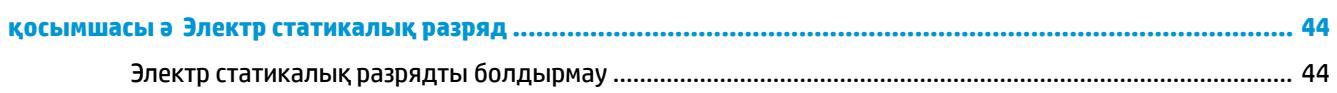

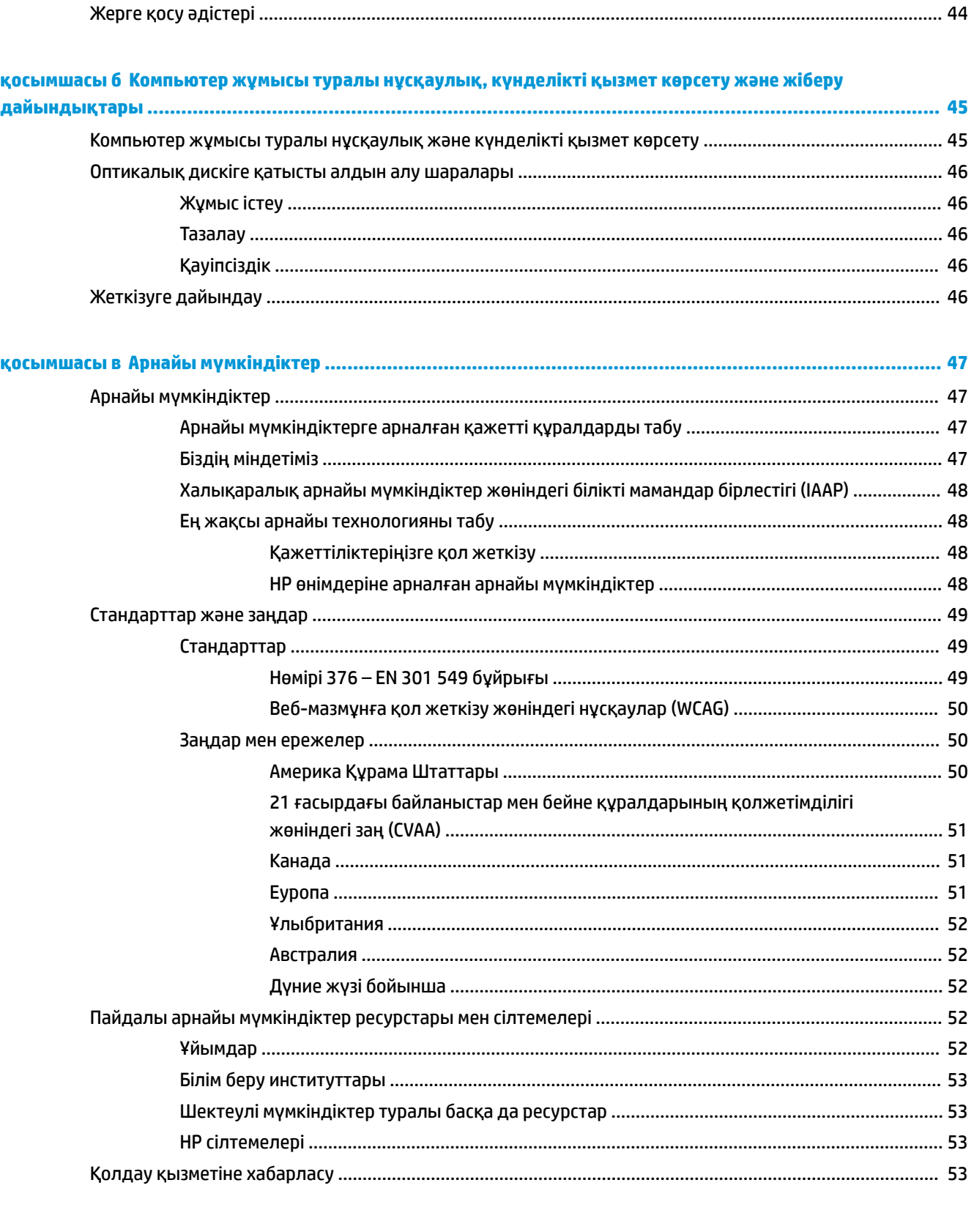

# <span id="page-6-0"></span>**1 Өнім мүмкіндіктері**

# **Стандартты конфигурациялау мүмкіндіктері**

Мүмкіндіктер үлгіге байланысты әр түрлі болуы мүмкін. Компьютеріңіздің үлгісінде орнатылған құрал және бағдарламалық құрал туралы көбірек білу үшін және қолдау көмекшісін ашу үшін HP Support Assistant қызметтік бағдарламасын іске қосыңыз.

**ЕСКЕРТПЕ:** Осы компьютер үлгісінің мұнара бағытында немесе жұмыс үстелі бағытында пайдалануға болады.

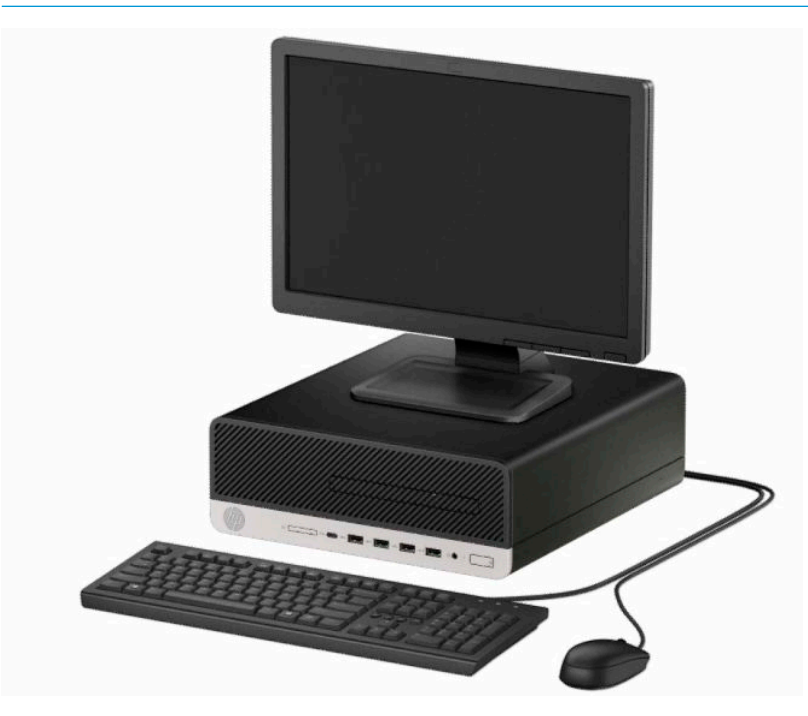

## <span id="page-7-0"></span>**Алдыңғы тақта құрамдас бөлшектері**

Драйв конфигурациясы үлгіге қарай әр түрлі болады. Кейбір үлгілерде жұқа оптикалық диск жетегінің ұясын жабатын бітеуіш бар.

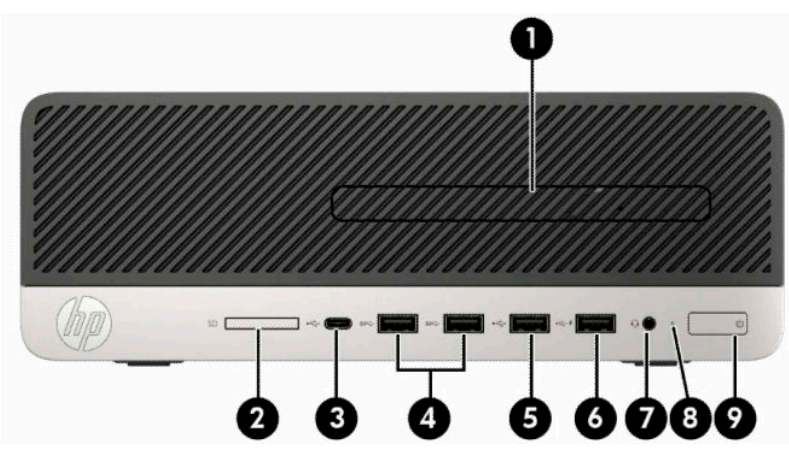

**Кесте 1-1 Алдыңғы панель құрамдас бөлшектері**

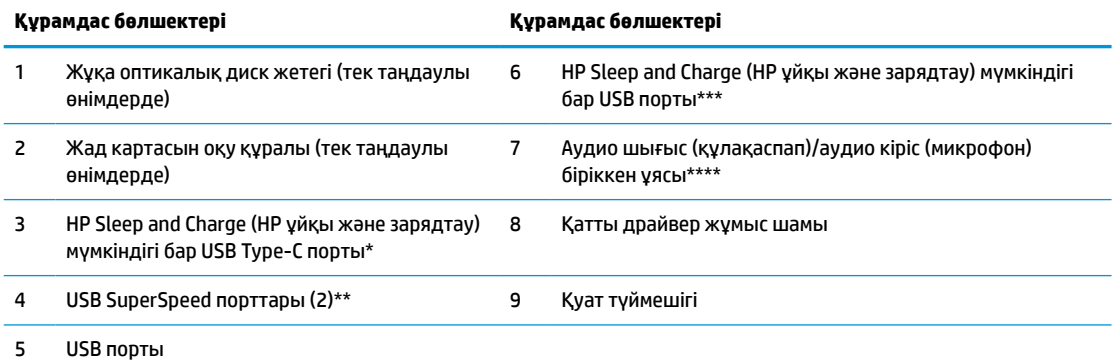

\* Type-C қосқышы бар USB құрылғысын жалғайды, деректер тасымалын қамтамасыз етеді және компьютер өшірулі болса да, ұялы телефон, камера, белсенділік трекері немесе смарт сағат сияқты көптеген өнімдерді зарядтайды.

\*\* Ұялы телефон, камера, белсенділік трекері немесе смарт сағат сияқты USB құрылғысын жалғап, деректерді жоғары жылдамдықпен беруді қамтамасыз етеді.

\*\*\* USB құрылғысын жалғайды, деректер беруді қамтамасыз етеді және компьютер өшірулі болса да, ұялы телефон, камера, белсенділік трекері немесе смарт сағат сияқты өнімдердің көбісін зарядтайды.

\*\*\*\* Құрылғыны ұяшыққа жалғағанда, диалогтік терезе көрсетіледі. Жалғанатын құрылғы түрін таңдаңыз.

**ЕСКЕРТПЕ:** Қуат қосылып тұрғанда, қуат түймешігіндегі шам әдетте ақ түсте жанады. Қызыл болып жыпылықтаса, компьютерде ақаулық бар және диагностика кодын көрсетіп тұр дегенді білдіреді. Кодты түсіну үшін, *Сақтау және қызмет көрсету нұсқаулығын* қараңыз.

## <span id="page-8-0"></span>**Артқы панель құрамдас бөлшектері**

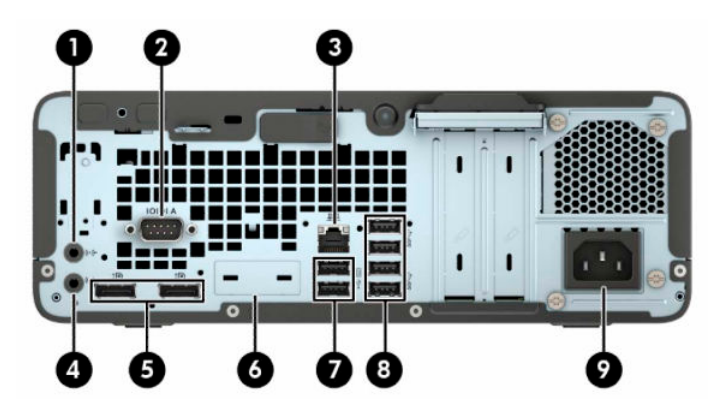

**Кесте 1-2 Артқы панель құрамдас бөлшектері**

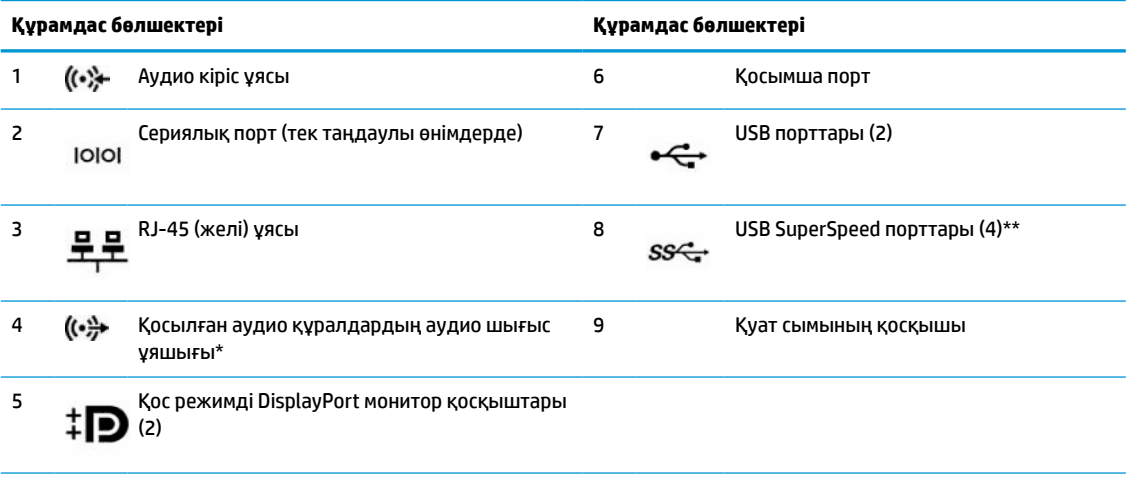

\* Құрылғыны тізбекті ұяшыққа жалғағанда, диалогтік терезе көрсетіледі. Жалғанатын құрылғы түрін таңдаңыз.

\*\* Ұялы телефон, камера, белсенділік трекері немесе смарт сағат сияқты USB құрылғысын жалғап, деректерді жоғары жылдамдықпен беруді қамтамасыз етеді.

**ЕСКЕРТПЕ:** Модельде HP компаниясында қол жетімді қосымша порттар болуы мүмкін.

Графикалық карта жүйе тақтасы ұяларының біріне орнатылған кезде, графикалық картадағы жалғағыштар және/ немесе жүйе тақтасы қасындағы біріктірілген графикалар бір уақытта пайдаланылуы мүмкін. Орнатылған арнайы графикалық карта мен бағдарламалық құрал конфигурациясы осы әрекетті анықтайды.

Жүйелік тақта графикалық картасын Computer Setup (Компьютер параметрлері) бөліміндегі параметрлерді өзгерту арқылы ажыратуға болады.

# <span id="page-9-0"></span>**Сериялық нөмір орны**

Әрбір компьютерде компьютердің сыртында орналасқан сериялық нөмір және өнімнің жеке анықтағыш нөмірі бар. Тұтынушыларға қолдау көрсету орталығынан көмек алу үшін қоңырау шалған кезде, осы нөмірді дайындап отырыңыз.

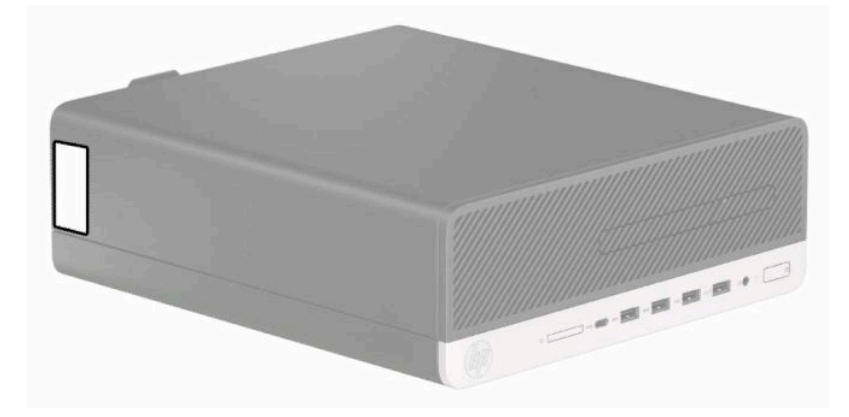

# <span id="page-10-0"></span>**2 Құрылғы жаңартулары**

## **Қызмет көрсету функциялары**

Бұл компьютердің жаңартуды және қызмет көрсетуды жеңілдететін функциялары бар. Torx T15 немесе жалпақ ұшты бұрауыш осы тарауда сипатталған кейбір орнату процедуралары үшін қажет.

### **Ескертулер мен сақтандырулар**

Жаңартуларды орындау үшін алдымен осы нұсқаулықта берілген барлық қолданыс нұсқауларын, сақтандыруларды және ескертулерді оқып шығыңыз.

**АБАЙ БОЛЫҢЫЗ!** Электр тоғы соғуы, құралдың қызып кетуі немесе өрт нәтижесінде болатын жеке жарақаттар қаупінің алдын алу үшін:

Айнымалы ток сымын розеткадан айырып, ішкі бөлшектерін ұстамас бұрын олардың сууына мүмкіндік беріңіз.

Телекоммуникациялар мен телефон жалғағыштарын желі интерфейсінің бақылау (NIC) розеткаларына қоспаңыз.

Қуат сымының жерге тұйықтау ашасын ажыратпаңыз. Жерге тұйықтау ашасы - өте маңызды қауіпсіздік бөлшегі.

Қуат сымын үнемі қол жетімді болатын, жерге тұйықталған розеткаға жалғаңыз.

Адамға қатты жарақат келтіру қатерін азайту үшін *Қауіпсіз және қолайлы жұмыс жасау нұсқаулығын*  оқыңыз. Мұнда компьютер пайдаланушылары үшін компьютерді қосу және жұмыс орнын дұрыс реттеу жолдары, денсаулық сақтау шаралары және компьютермен жұмыс істеу ережелері сипатталады. Бұл *Инструкция безопасного и удобного использования* (Қауіпсіз және қолайлы жұмыс жасау) нұсқаулығында маңызды электр және механикалық жабдықтармен жұмыс істегенде қадағаланатын қауіпсіздік ережелері де беріледі. Сонымен қатар, *Инструкция безопасного и удобного использования* (Қауіпсіз және ыңғайлы жұмыс істеу) нұсқаулығын<http://www.hp.com/ergo> вебторабында қарауға болады.

**АБАЙ БОЛЫҢЫЗ!** Тоқты қосып ішіндегі бөлшектерін жылжыту.

Корпусты ашу алдында жабдық қуатын ажыратыңыз.

Жабдыққа қайта ток беру алдында корпусты қайта қойып, бекітіңіз.

**МАҢЫЗДЫ АҚПАРАТ:** Статикалық қуат компьютердің немесе басқа құралдың электрлік бөлшектерін бүлдіруі мүмкін. Бұл іс рәсімдерін бастамас бұрын, жерге қосылған темір затты ұстап қалып статикалық электр зарядыңыздың жоқ екенін тексеріңіз. Қосымша ақпарат алу үшін [Электр](#page-49-0) [статикалық разряд](#page-49-0) (44-бет) бөлімін қараңыз.

Компьютер розеткаға қосылған кезде, кернеу жүйелік тақтаға үнемі беріледі. Ішкі бөлшектерін зақымдамас үшін компьютерді ашарда қуат сымын қуат көзінен ажыратыңыз.

# <span id="page-11-0"></span>**Бөлшектеуге дайындау**

- **1.** Компьютерді ашуға тиым салатын барлық қауіпсіздік құралдарын алып тастаңыз/істен шығарыңыз.
- **2.** Компьютерден шағын дискілер және USB флэш-жад құралдары сияқты барлық алынатын құралдарды алып тастаңыз.
- **3.** Компьютерді операциялық жүйе арқылы дұрыс өшіріп, одан кейін барлық сыртқы құрылғыларды өшіріңіз.
- **4.** Қуат сымын розеткадан ажыратып, барлық сыртқы құрылғыларды ажыратыңыз.
- **МАҢЫЗДЫ АҚПАРАТ:** Қуат қосу/өшіру күйіне қарамастан, жүйе қосылып тұрған AТ көзіне жалғанып тұрса, жүйе тақтасында әрқашан ток болады. Ішкі бөлшектерін зақымдамас үшін компьютерді ашпас бұрын айнымалы ток сымын қуат көзінен ажырату керек.

# **Компьютердің алынбалы панелін алу**

Ішкі құрамдас бөлшектерді алу үшін, алынбалы панельді алып тастауыңыз қажет.

- **1.** Бөлшектеуге дайындаңыз. Бөлшектеуге дайындау (6-бет) бөлімін қараңыз.
- **2.** Егер компьютер тұғырда тұрса, компьютерді тұғырдан алып, жерге орналастырыңыз.
- **3.** Кіру панелінің босату тетігін оң жаққа сырғытып, орнына құлыптаңыз (1). Содан кейін кіру панелін компьютердің артына қарай сырғытып (2), компьютерден көтеріп алыңыз (3).

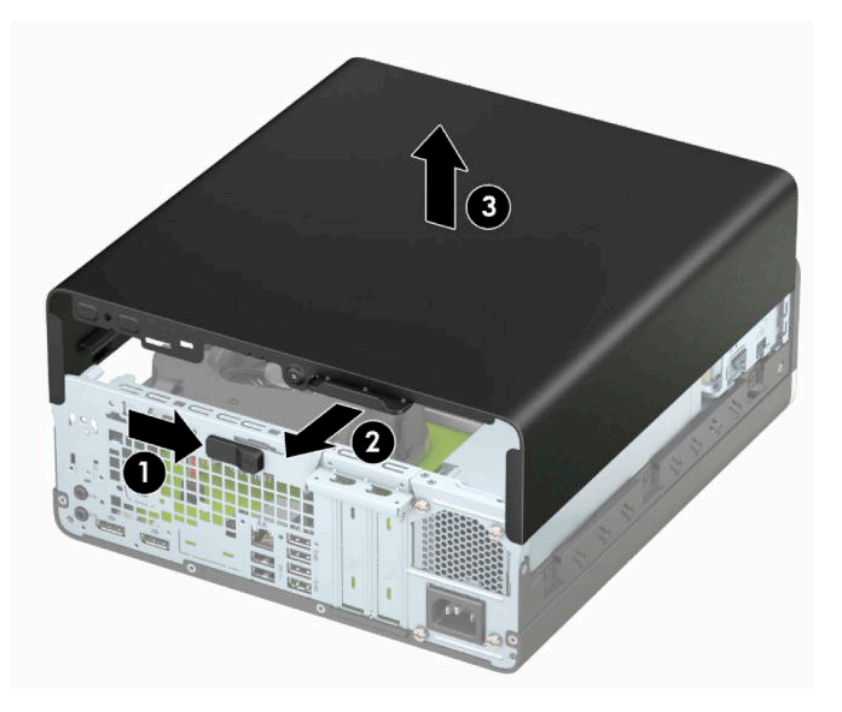

# <span id="page-12-0"></span>**Компьютердің алынбалы панелін ауыстыру**

Кіру панелінің босату тетігі орнына құлыпталғанын тексеріп, кіру панелін компьютерге орналастырыңыз (1) және панельді компьютердің алдына қарай сырғытыңыз (2). Босату тетігі қайтадан автоматты түрде солға жылжып, кіру панелін қорғайды.

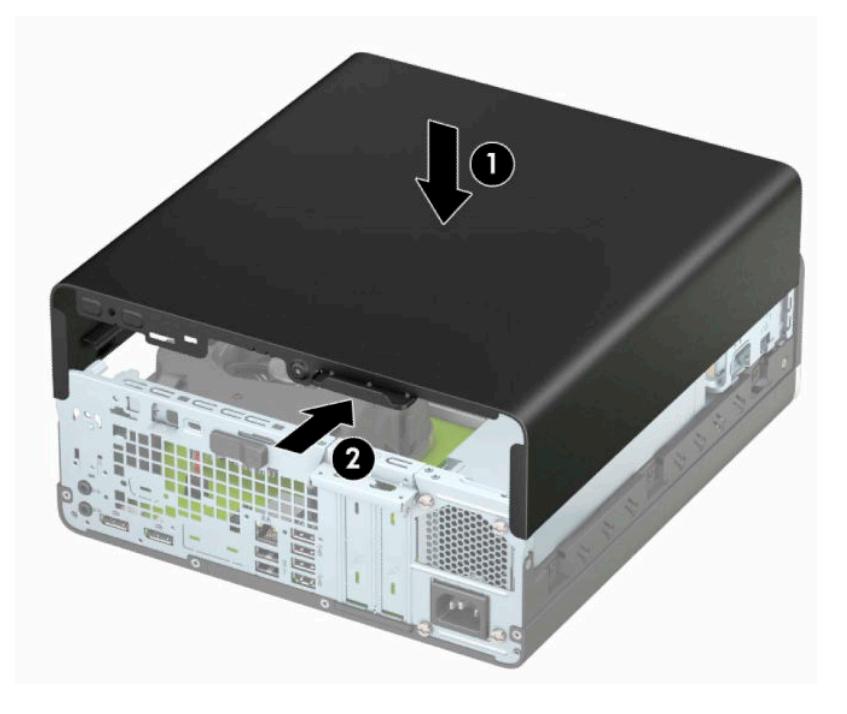

## <span id="page-13-0"></span>**Алдыңғы жапқышын алу**

- **1.** Бөлшектеуге дайындаңыз. [Бөлшектеуге дайындау](#page-11-0) (6-бет) бөлімін қараңыз.
- **2.** Егер компьютер тұғырда тұрса, компьютерді тұғырдан алып, жерге орналастырыңыз.
- **3.** Компьютердің алынбалы панелін алыңыз. [Компьютердің алынбалы панелін алу](#page-11-0) (6-бет) бөлімін қараңыз.
- **4.** Жапқыштың (1) үстіндегі төрт қойыншаны көтеріп, шассидің (2) жапқышын айналдырыңыз.

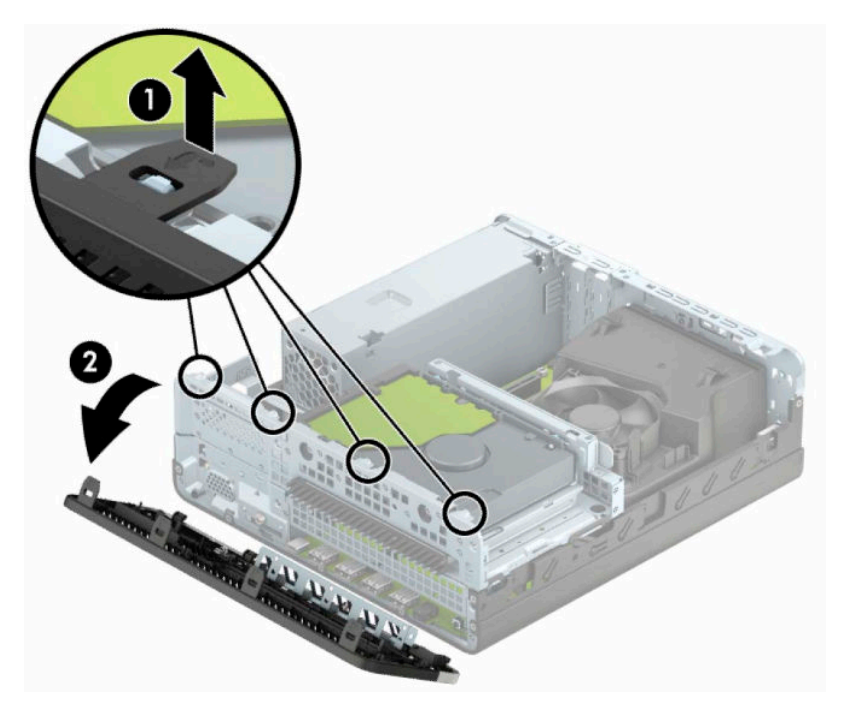

# **Жұқа оптикалық диск жетегінің бітеуіш жапқышын алу**

Кейбір модельдерде жұқа оптикалық жинақтағыш диск ұясын жабады. Оптикалық дискіні орнатпас бұрын бітеуіш жапқышты алыңыз. Бітеуіш жапқышты алу:

- **1.** Бөлшектеуге дайындаңыз. [Бөлшектеуге дайындау](#page-11-0) (6-бет) бөлімін қараңыз.
- **2.** Егер компьютер тұғырда тұрса, компьютерді тұғырдан алып, жерге жатқызыңыз.
- **3.** Компьютердің алынбалы панелін алыңыз. [Компьютердің алынбалы панелін алу](#page-11-0) (6-бет) бөлімін қараңыз.
- **4.** Алдыңғы жапқышты алыңыз. Алдыңғы жапқышын алу (8-бет) бөлімін қараңыз.

<span id="page-14-0"></span>**5.** Содан кейін бос орынның (1) сол жағындағы қойындыда ішке қарай итеріңіз және бітеуіш жапқышты (2) айналдырыңыз.

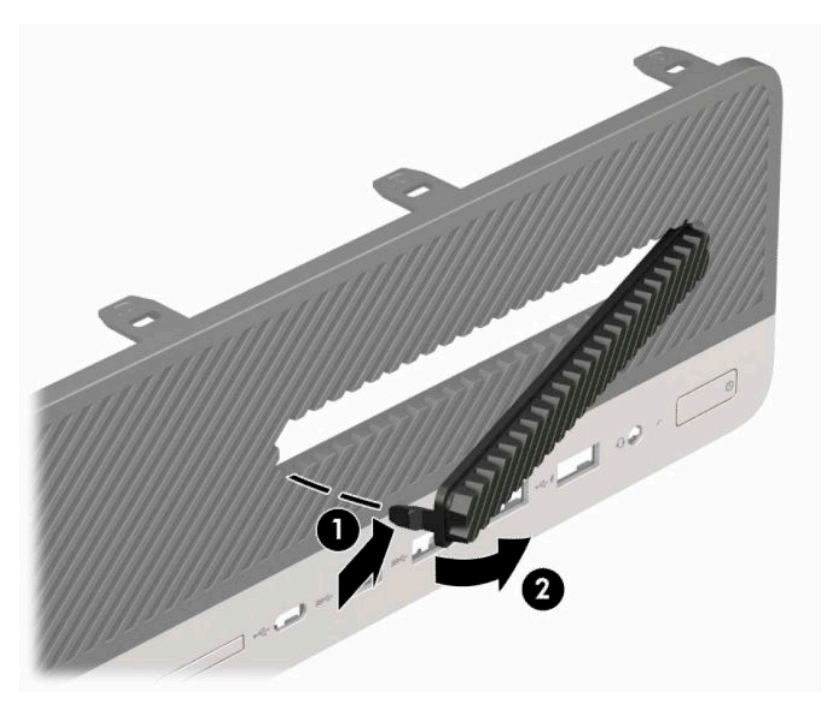

# **Алдыңғы жапқышын ауыстыру**

Жапқыштың төменгі жағындағы төрт ілгекті шассидің төртбұрыш саңылауына (1) енгізіңіп, жапқыштың жоғарғы жағын шассиге (2) бұраңыз да, орнына сырт еткізіп қойыңыз.

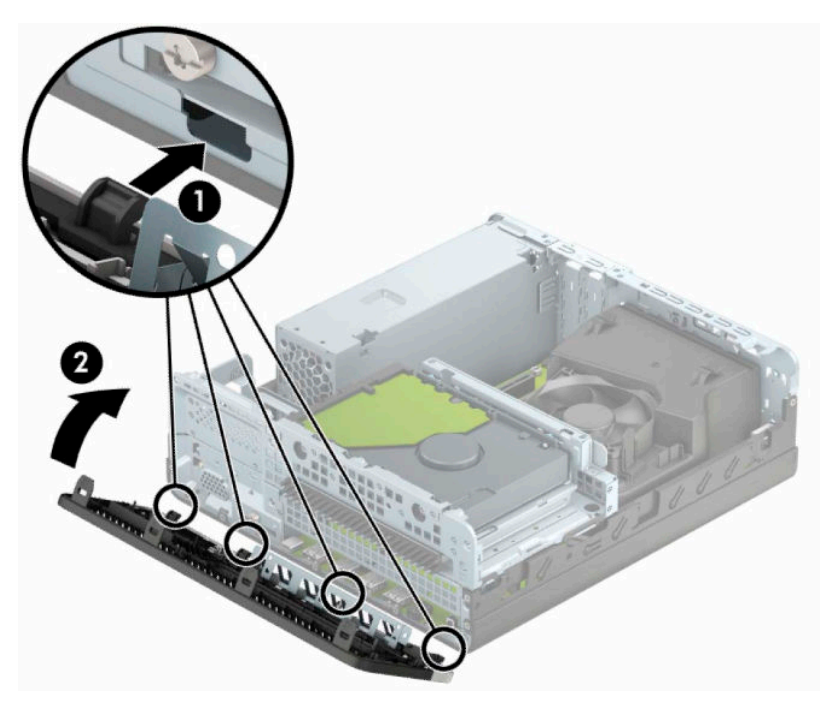

# <span id="page-15-0"></span>**Қосымша алдыңғы панель шаң сүзгісін алып тастау және орнату**

Кейбір модельдер қосымша алдыңғы панель шаң сүзгісімен жабдықталған. Шаң сүзгісінде жиналған шаң компьютерге келетін ауа ағымына кедергі болмауы үшін шаң сүзгісін мерзімді түрде тазалап отырыңыз.

**В ЕСКЕРТПЕ:** Қосымша алдыңғы панель шаң сүзгісін НР компаниясынан алуға болады.

Шаң сүзгісін алып тастау, тазалау және ауыстыру:

- **1.** Бөлшектеуге дайындаңыз. [Бөлшектеуге дайындау](#page-11-0) (6-бет) бөлімін қараңыз.
- **2.** Шаң сүзгісін алу мақсатында сүзгіні төменде көрсетілген қойынша орындарындағы алдыңғы панельден ажырату үшін саусақтарыңызды пайдаланыңыз.

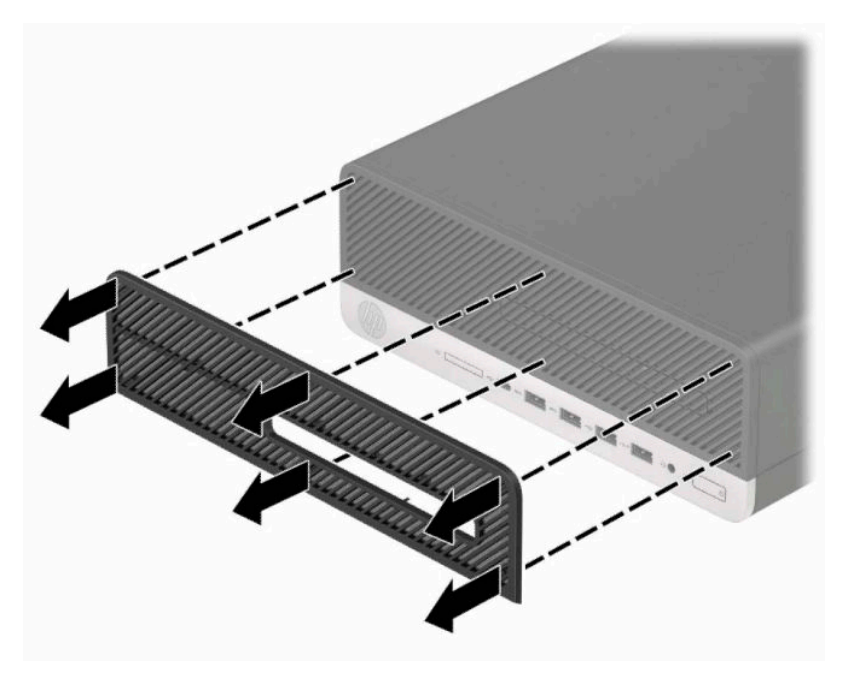

**3.** Сүзгідегі шаңды тазалау үшін жұмсақ қылшақ не шүберекті пайдаланыңыз. Қатты ластанған болса, сүзгіні сумен шайыңыз.

**4.** Шаң сүзгісін ауыстыру үшін сүзгіні төменде көрсетілген қойынша орындарындағы алдыңғы панельде қатты басыңыз.

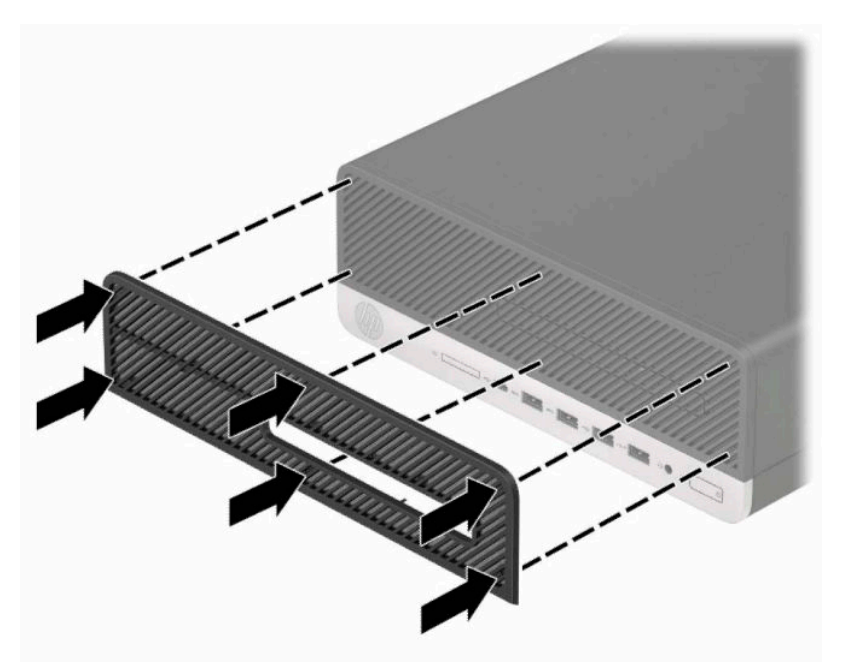

**5.** Қуат сымын және сыртқы құралдарды қайта жалғап, компьютерді қосыңыз.

# <span id="page-17-0"></span>**Жұмыс үстеліне мұнара бағытына өзгерту**

Шағын форм-фактор компьютерін тік бағытында HP компаниясынан сатып алуға болатын қосымша тігінен орналасқан тұғыр арқылы қолдануға болады.

**ЕСКЕРТПЕ:** Компьютерді тігінен орнықтыру үшін, HP қосымша тік тұғыр қолдануға кеңес береді.

- **1.** Бөлшектеуге дайындаңыз. [Бөлшектеуге дайындау](#page-11-0) (6-бет) бөлімін қараңыз.
- **2.** Компьютердің оң жағын төмен қаратып бағыттаңыз да, компьютерді қосымша тұғырға орналастырыңыз.

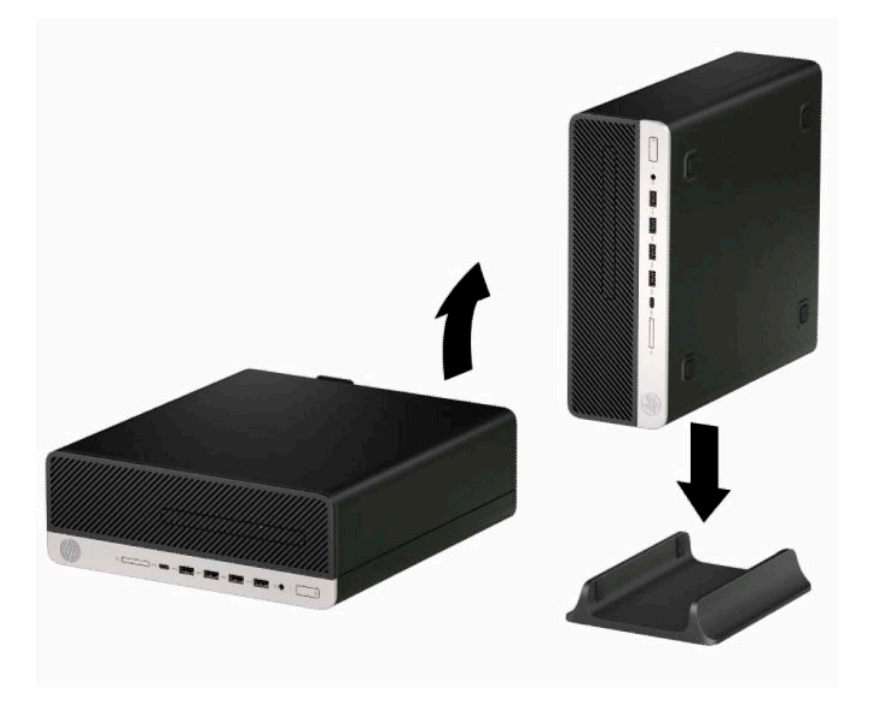

- **3.** Қуат сымын және сыртқы құралдарды қайта жалғап, компьютерді қосыңыз.
	- **ЕСКЕРТПЕ:** Компьютердің әр жағынан кем дегенде 10,2 сантиметр (4 дюйм) кедергісіз бос орын қалуын қадағалаңыз.
- **4.** Компьютерді қозғалтудан бұрын ажыратылған барлық қауіпсіздік құрылғыларын құлыптаңыз.

# <span id="page-18-0"></span>**Жүйе тақтасының жалғаулары**

Үлгіңізге арналған жүйе тақтасын анықтау үшін келесі суреттер мен кестелерді қараңыз.

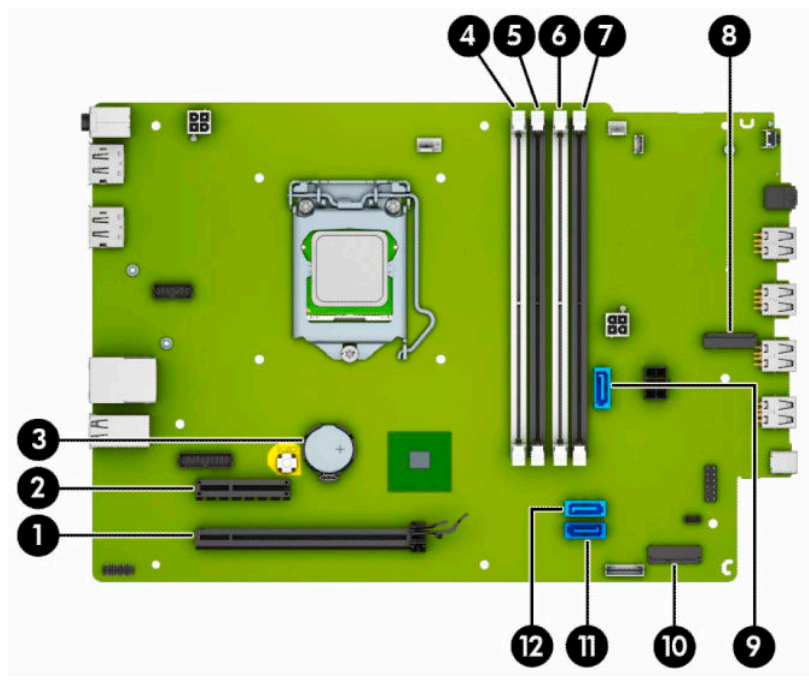

#### **Кесте 2-1 Жүйелік тақта қосқыштары**

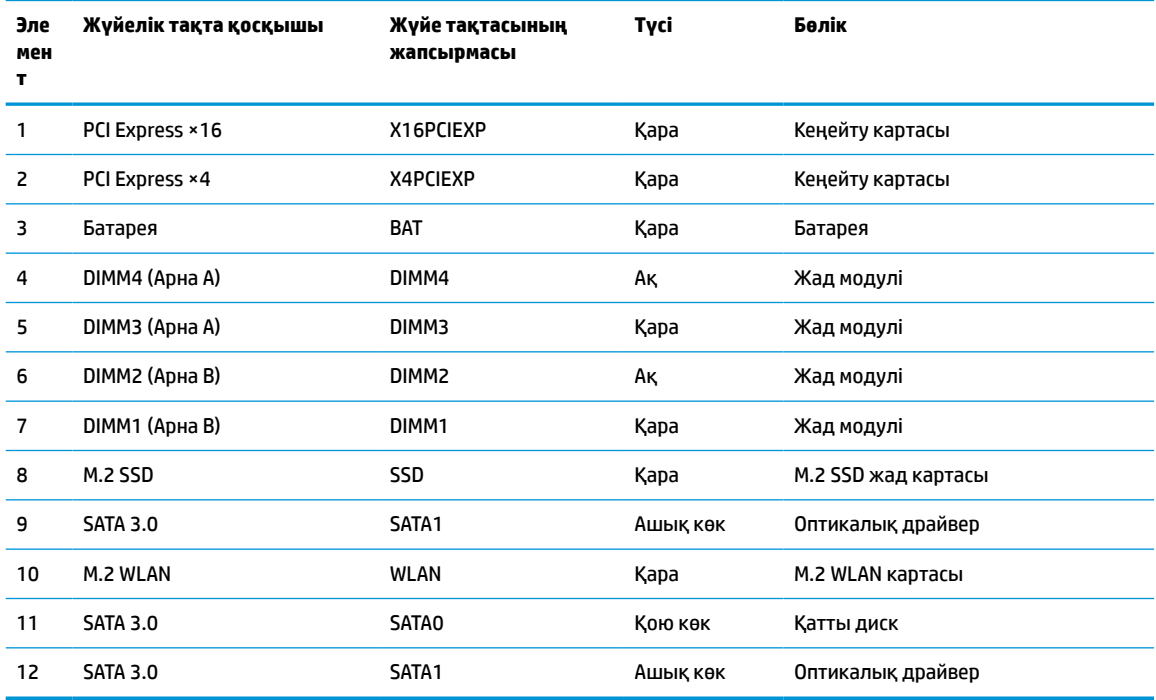

# <span id="page-19-0"></span>**Жүйе жадын жаңарту**

Компьютер 4 синхронды динамикалық ерікті жетімділік жады (DDR4-SDRAM) орнатылған жад модульдерімен (DIMM құралдар) жабдықталған.

Жүйелік тақтадағы жад ұяшықтарына кемінде бір алдын ала орнатылған жад модулі салынған. Жад қолдауын барынша көп қолдану үшін, жүйе тақтасына 64 Гб-қа дейін орындауы жоғары қос арналы режимде жиналған жад орнатуға болады.

Жүйесі дұрыс жұмыс істеу үшін, DIMMs келесі талаптарға сай болуы тиіс:

- Салалық стандартты 288 істікшелі
- Буферсіз ECC PC4-19200 DDR4-2400/2666 МГц-үйлесімді емес
- 1,2 вольттық DDR4-SDRAM жад модульдері
- CAS кідірісі 17 DDR4 2400/2666 МГц (17-17-17 уақыт)
- Міндетті JEDEC SPD ақпараты

Компьютер келесі көрсеткіштерді қолдайды:

- 512 Мб, 1 Гб, 2 Гб және 4 Гб ECC-емес жад технологияларын
- Бір жақты және екі жақты жад модульдері
- Жад модельдері ×8 және ×16 DDR құрылғылары арқылы жасалған; ×4 SDRAM арқылы жасалған жад модульдеріне қолдау көрсетілмеген
- **ЕСКЕРТПЕ:** Егер қолдау көрсетілмеген жад модульдерін орнатсаңыз, жүйе дұрыс жұмыс істемейді.

### **Жад модулін орнату**

Жүйе тақтасында әр арнаға екі ұяшықтардан келетін төрт жад ұяшықтары бар. Ұяшықтар DIMM1, DIMM2, DIMM3 және DIMM4 атауларымен таңбаланған. DIMM1 және DIMM2 ұяшықтары В арна жадында қызмет атқарады. DIMM3 және DIMM4 ұяшықтары А арна жадында қызмет атқарады.

Жүйе DIMM модульдерінің орнатылуына қарай бір арналы режимде, қос арналы режимде немесе икемді режимде автоматты түрде жұмыс істейді.

**ЕСКЕРТПЕ:** Жалғыз арна және теңгерілмеген қос арна жадының конфигурациялары график жұмысын нашарлатады.

- Егер DIMM ұяшықтары жалғыз арнада орналасса, жүйе жалғыз арналы режимде жұмыс істейді.
- Егер А арнасындағы DIMM құралдар жадының толық сыйымдылығы В арнасындағы DIMM құралдар жадының толық сыйымдылығына тең болса, жүйе қос арналы жоғары орындау режимінде жұмыс істейді. Мысалы, А арнасы екі 1 ГБ DIMM құралдарымен толтырылса және бір В 2 ГБ DIMM толтырылса, жүйе қос арналы күйде қызмет атқарады.
- Егер А арнасындағы DIMM жадының толық сыйымдылығы В арнасындағы DIMM жадының толық сыйымдылығына тең болмаса, жүйе икемді режимінде жұмыс істейді. Икемді жүйесінде ең аз жад мөлшері бар арна қос арнаға тағайындалған толық жад мөлшерін және жалғыз арнаға тағайындалған қалдықты сипаттайды. Оңтайлы жылдамдық үішн, арналар жадтың үлкен көлемінің екі арналар араларында таралатындай теңестірілуі қажет. Егер бір арнаның жады басқасынан қарағанда артық болса, үлкендеу мөлшері А арнасына тағайындалуы тиіс. Мысалы, егер сіз ұяшықтарды бір 2-GB DIMM құралымен және үш 1-GB DIMM құралымен толтырып жатсаңыз, А арнасы 2-GB DIMM және бір 1-GB DIMM құралымен және В басқа екі 1-GB DIMM

құралымен толтырылуы қажет. Осы конфигурациясының негізінде, 4 ГБ қос арна ретінде және 1 ГБ жалғыз арна ретінде іске қосылуы қажет.

Барлық режимде ең жоғары жұмыс жылдамдығы жүйедегі ең баяу DIMM арқылы анықталады.

**МАҢЫЗДЫ АҚПАРАТ:** Қуат сымын ажыратып, жад модульдарын қосқанға немесе алғанға дейін шамамен 30 секундтай кернеудің басылғанын күту керек. Қуат қосу/өшіру күйіне қарамастан, компьютер қосылып тұрған AТ көзіне жалғанып тұрса, тоқ жад модульдарына әрқашан жабдықталып тұрады. Кернеу бар кезде жад модульдарын қосу немесе алу нәтижесінде жад модульдарына немесе жүйе тақтасына жөнделмейтін зақым келуі мүмкін.

Жад модульдарының ұяшықтарының алтындалған метал контактілері болады. Жадты жаңартқанда үйлеспейтін металдардың бір-бірімен қатынасы нәтижесінде пайда болатын тотығу және/немесе қышқылданудың алдын алу үшін алтындалған метал контактісі бар жад модульдарын қолдану маңызды.

Статикалық электр қуаты компьютердің электрондық құрамдас бөлшектерін немесе қосымша карталарды зақымдауы мүмкін. Бұл іс рәсімдерін бастамас бұрын, жерге қосылған темір затты ұстап қалып статикалық электр зарядыңыздың жоқ екенін тексеріңіз. Қосымша ақпаратты [Электр](#page-49-0)  [статикалық разряд](#page-49-0) (44-бет) тарауынан қараңыз.

Жад модулін қолданғанда контактілеріне қол тигізбеңіз. Солай болған жағдайда модульге зақым келуі мүмкін.

- **1.** Бөлшектеуге дайындаңыз. [Бөлшектеуге дайындау](#page-11-0) (6-бет) бөлімін қараңыз.
- **2.** Компьютердің алынбалы панелін алыңыз. [Компьютердің алынбалы панелін алу](#page-11-0) (6-бет) бөлімін қараңыз.
- **АБАЙ БОЛЫҢЫЗ!** Жеке жарақаттың қаупін азайту үшін, қол тигізбес бұрын ішкі бөлшектерінің салқындауына уақыт беріңіз.

<span id="page-21-0"></span>**3.** Жад модулінің ұяшығының қос ысырмасын (1) ашыңыз да, жад модулін ұяшыққа (2) салыңыз. Модуль толығымен енгізілгенін және дұрыс орнатылғанын тексеру арқылы модульді ұяшықтың ішіне төмен қарай басыңыз. Кертпелердің жабылғанын (3) тексеріңіз.

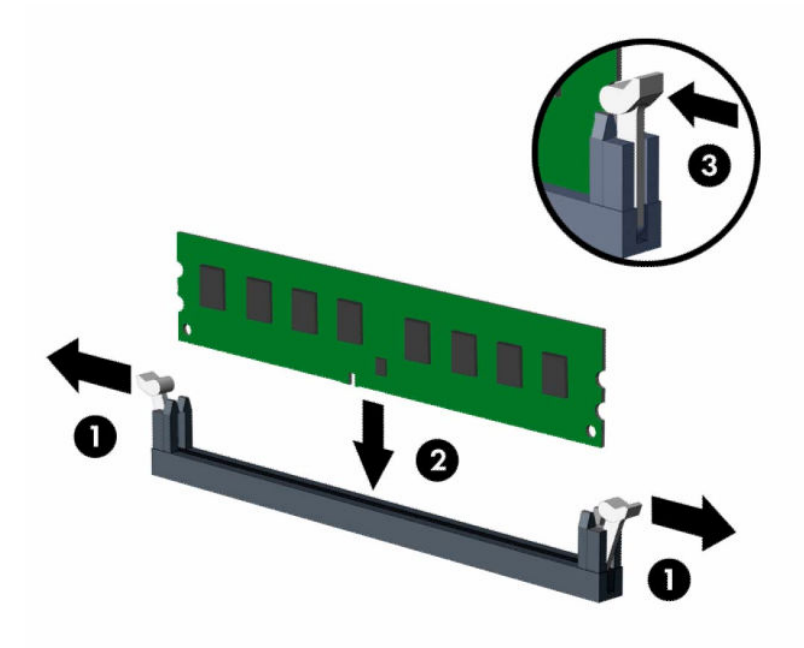

**ЕСКЕРТПЕ:** Жад модулін тек бір жолмен орнатуға болады. Модульдің кертпелерін жад ұяшығының ілгегіне дәлдеңіз.

Ақ түсті DIMM ұяшықтарынан бұрын қара түсті DIMM ұяшықтарын толтырыңыз.

Жоғары орындаулар үшін, ұяшықтарды А арнасы мен В арнасының жад сыйымдылығы тең болатындай толтырыңыз.

- **4.** Кез келген қосымша модульді орнату үшін, 3-қадамды қайталаңыз.
- **5.** Компьютердің алынбалы панелін ауыстырыңыз.
- **6.** Қуат сымын және сыртқы құралдарды қайта жалғап, компьютерді қосыңыз. Компьютер қосымша жадты автоматты түрде тануы тиіс.
- **7.** Алынбалы панелін алғанда істен шығарылған қауіпсіздік құралдарын бекітіңіз.

## **Кеңейту картасын алу немесе орнату**

Компьютерде бір PCI Express ×4 кеңейту ұяшығы және бір PCI Express ×16 кеңейту ұяшығы бар.

**ЕСКЕРТПЕ:** PCI Express ұяшықтары тек қана төмен профайл кәртішкелеріне қолдау көрсетеді.

PCI Express ×1, ×4, ×8 немесе ×16 кеңейту карталарын PCI Express ×16 ұясына орнатуға болады.

Екі графикалық карта конфигурациясы үшін, алғашқы (негізгі) картаны PCI Express ×16 ұяшығына орнату керек.

Кеңейту картасын алу, ауыстыру немесе қосу үшін:

- **1.** Бөлшектеуге дайындаңыз. [Бөлшектеуге дайындау](#page-11-0) (6-бет) бөлімін қараңыз.
- **2.** Егер компьютер тұғырда тұрса, компьютерді тұғырдан шешіп алыңыз.
- **3.** Компьютердің алынбалы панелін алыңыз. [Компьютердің алынбалы панелін алу](#page-11-0) (6-бет) бөлімін қараңыз.
- **4.** Дұрыс бос кеңейту ұяшығын жүйе тақтасына және сәйкес кеңейту ұяшығын компьютер шассиінің артына орналастырыңыз.
- **5.** Ұяшық қақпағын босату сырғытпасын ашық күйге бұрыңыз.

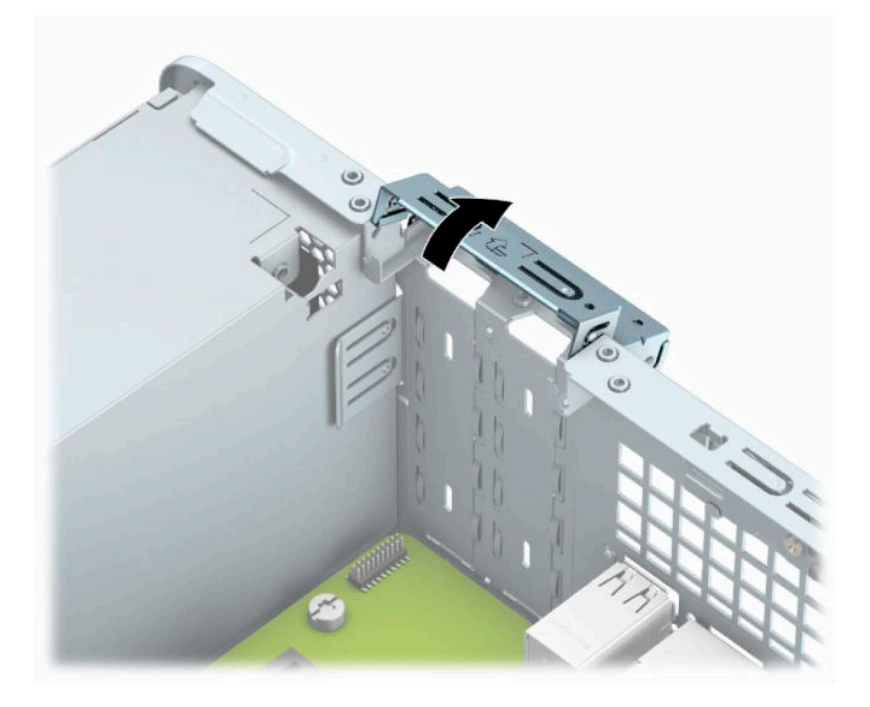

- **6.** Кеңейту картасын орнатуға дейін кеңейту ұяшығының қақпағын немесе ішінде тұрған кеңейту картасын алып тастаңыз.
	- **ЕСКЕРТПЕ:** Орнатылған кеңейту картасын алу үшін, кеңейту картасына жалғанып тұрған барлық кабельдерді ажыратыңыз.
		- **а.** Егер кеңейту картасын бос ұяшыққа орналастырсаңыз, шассидің артындағы қажетті кеңейту ұяшығының қақпағын алып тастаңыз. Кеңейту ұяшығы қақпағының артындағы ұяшықтарға жалпақ басты бұрағышты салып (1), оны алып тастау үшін, бұрағышты артқа және алға ақырын теңселтіңіз (2).

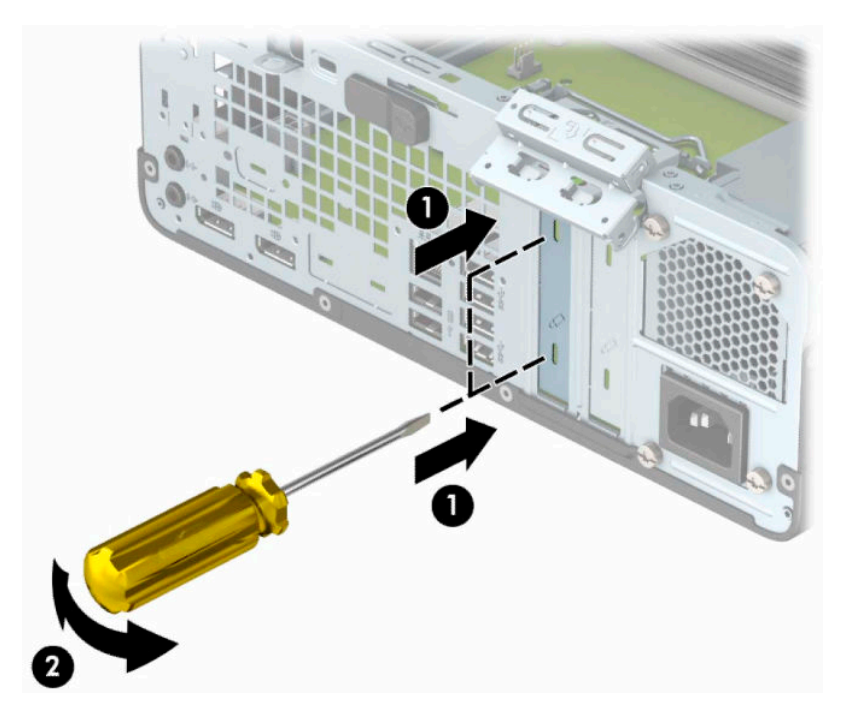

**ә.** PCI Express ×4 кәртішкесін алып тастап жатқан болсаңыз, кәртішкені әрбір ұшынан ұстап, ақырын кері шайқаңыз да, қосқыштар ұядан босағанша күшпен тартыңыз. Картаны корпустан тіке көтеріп (1), корпустың ішкі жағынан шығарып алыңыз (2). Картаны басқа бөлшектеріне соғып алмаңыз.

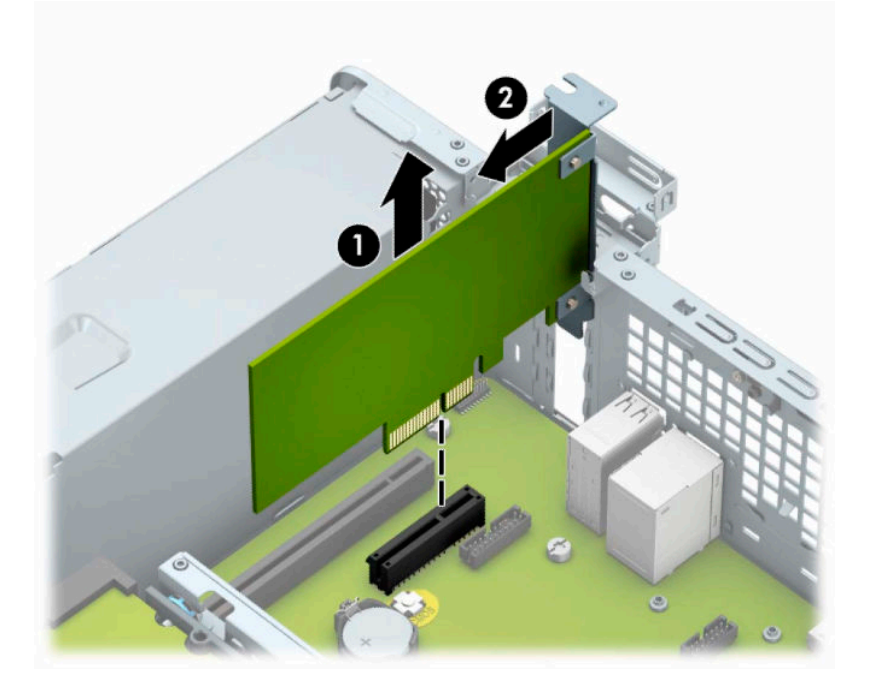

**б.** Егер PCI Express ×16 картасын алу қажет болса, кеңейту ұяшығының артындағы ұстағышын картадан (1) тартып алыңыз да, картаны ұяшықтан шыққанша абайлап артқа және алға қозғаңыз. Картаны корпустан тіке көтеріп (2), корпустың ішкі жағынан шығарып алыңыз (3). Картаны басқа бөлшектеріне соғып алмаңыз.

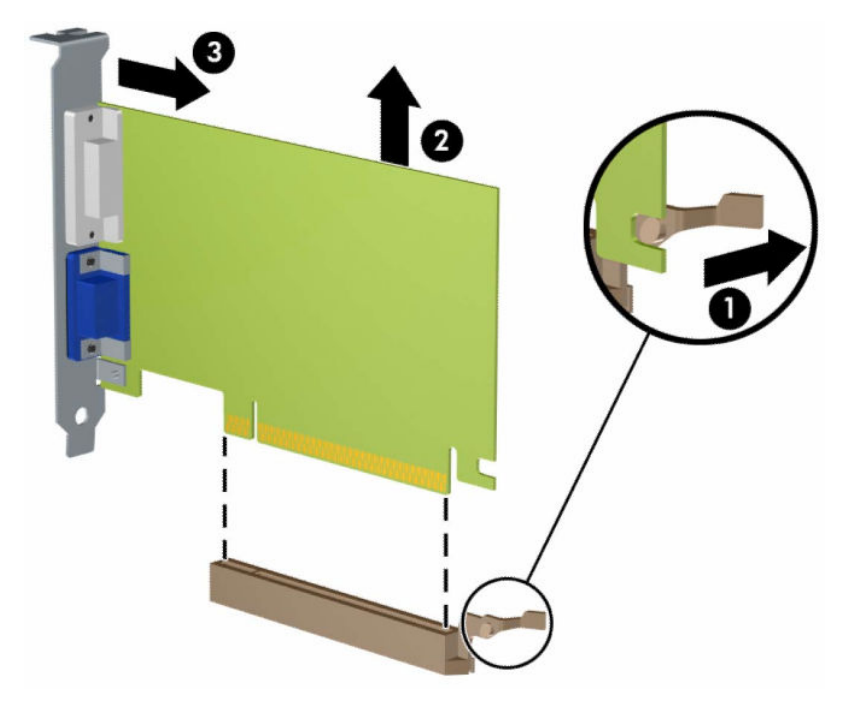

- **7.** Алынған картаны антистатик материалмен ораңыз.
- **8.** Егер жаңа кеңейту картасын салу қажет болмаса, ашық ұяшықты жабу үшін, ұяшықтың қақпағын орнатыңыз.
- **МАҢЫЗДЫ АҚПАРАТ:** Кеңейту картасын алған соң, жұмыс кезінде ішкі бөлшектерінің дұрыс салқындауы үшін, орнына жаңа карта салу қажет немесе қақпағын жабу қажет.

**9.** Жаңа кеңейту картасын орнату үшін жүйе тақтасының кеңейту ұяшығының үстіне тақап ұстап тұрыңыз да, картаның тетікшелері шассидің артындағы саңылауға дәл келетіндей етіп шассидің артына (1) қарай картаны жылжытыңыз. Картаны жүйе тақтасындағы кеңейту ұяшығына (2) төмен қарай тура басыңыз.

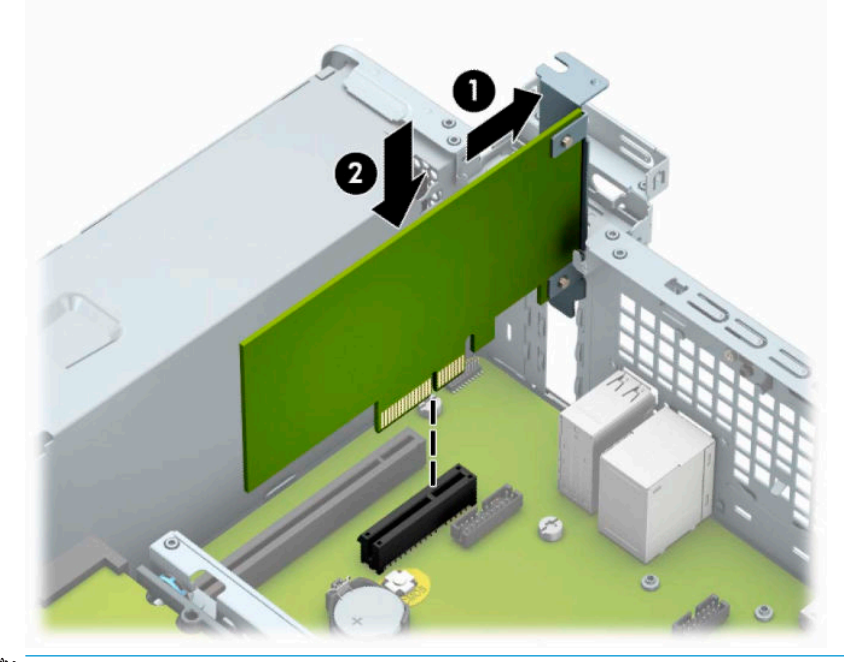

- **ЕСКЕРТПЕ:** Кеңейту картасын орнатқанда жалғағыш толығымен кеңейту ұяшығында дұрыс орналасатындай етіп картаны қаттырақ басыңыз.
- **10.** Кеңейту картасын сақтандыру үшін ұяшық қақпағының ұстағышын айналдырып орнына қойыңыз.

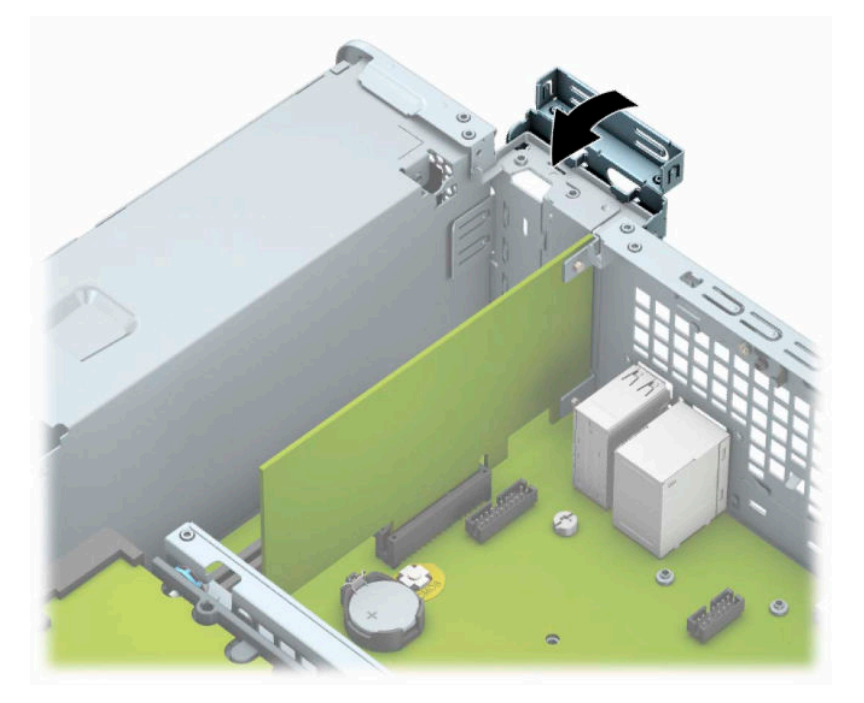

- <span id="page-26-0"></span>**11.** Қажет болса, орнатылған картаға сыртқы кабельдерді жалғаңыз. Қажет болса, жүйе тақтасына сыртқы кабельдерді жалғаңыз.
- **12.** Компьютердің алынбалы панелін ауыстырыңыз.
- **13.** Егер компьютер тұғырда тұрса, тұғырды ауыстырыңыз.
- **14.** Қуат сымын және сыртқы құралдарды қайта жалғап, компьютерді қосыңыз.
- **15.** Алынбалы панелін алғанда істен шығарылған қауіпсіздік құралдарын бекітіңіз.
- **16.** Қажет болса, компьютер конфигурациясын қайта орындаңыз.

### **Диск орындары**

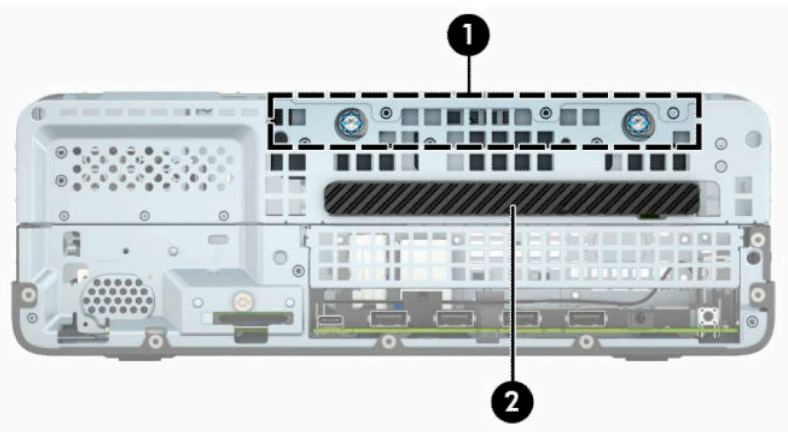

#### **Кесте 2-2 Диск орындары**

#### **Диск орындары**

- 1 3,5 дюймдік қатты диск саңылауы
- 2 9,5 мм жұқа оптикалық диск жетегінің саңылауы

**ЕСКЕРТПЕ:** Компьютеріңіздегі драйв конфигурациясы жоғарыда көрсетілген драйв конфигурациясынан бөлек болуы мүмкін.

# **Дискілерді орнату және алу**

Драйвтарды орнататын кезде келесі нұсқаулықтарды орындаңыз:

- Негізгі сериялық ATA (SATA) қатты дискісі жүйе тақтасындағы SATA0 таңбасы бар қою көк түсті негізгі SATA жалғағышына жалғануы керек.
- Оптикалық дискті SATA1 таңбасы бар жүйе тақтасындағы ашық көк SATA жалғағышына жалғаңыз.

<span id="page-27-0"></span>**МАҢЫЗДЫ АҚПАРАТ:** Жұмысты жоғалтып алудың және компьютер немесе драйвтың бүлінуін болдырмау үшін:

Егер драйвты салсаңыз немесе алсаңыз, жұмыс жүйесін дұрыстап өшіріңіз, компьютерді өшіріңіз және қуат сымын ажыратыңыз. Компьютер қосылып тұрғанда немесе күту режимінде тұрғанда драйвты қозғамаңыз.

Дискпен жұмыс істер алдында статикалық тоқтан аулақ екеніңізді тексеріңіз. Драйвпен жұмыс кезінде қосқышты қозғамаңыз. Электростатикалық бүлінулер туралы қосымша ақпаратты [Электр статикалық](#page-49-0) разряд [\(44-бет\)](#page-49-0) бөлімінен қараңыз.

Драйвты абайлап ұстаңыз; түсіріп алмаңыз.

Драйвты енгізгенде шамадан артық күш қолданбаңыз.

Қатты драйвты сұйықтан, суық немесе ыстық температурадан, монитор немесе спикер сияқты магниттік өрісі бар заттардан қашық ұстаңыз.

Егер драйвты поштамен жіберу қажет болса, драйвты орамға немесе басқа қорғайтын орамға салып, сыртына мынандай белгі қойыңыз: «Сынғыш: Абайлап ұстаңыз».

### **9,5 мм жұқа оптикалық диск жетегін шығарып алу**

- **1.** Бөлшектеуге дайындаңыз. [Бөлшектеуге дайындау](#page-11-0) (6-бет) бөлімін қараңыз.
- **2.** Егер компьютер тұғырда тұрса, компьютерді тұғырдан шешіп алыңыз.
- **3.** Компьютердің алынбалы панелін алыңыз. [Компьютердің алынбалы панелін алу](#page-11-0) (6-бет) бөлімін қараңыз.
- **4.** Оптикалық драйвтың артынан қуат сымын (1) және дерек кабелін (2) ажыратыңыз.
- **МАҢЫЗДЫ АҚПАРАТ:** Кабельдерді алатын кезде, кабельдің зақым алуын болдырмау үшін кабель орнына тартқыш немесе қосқышты алыңыз.

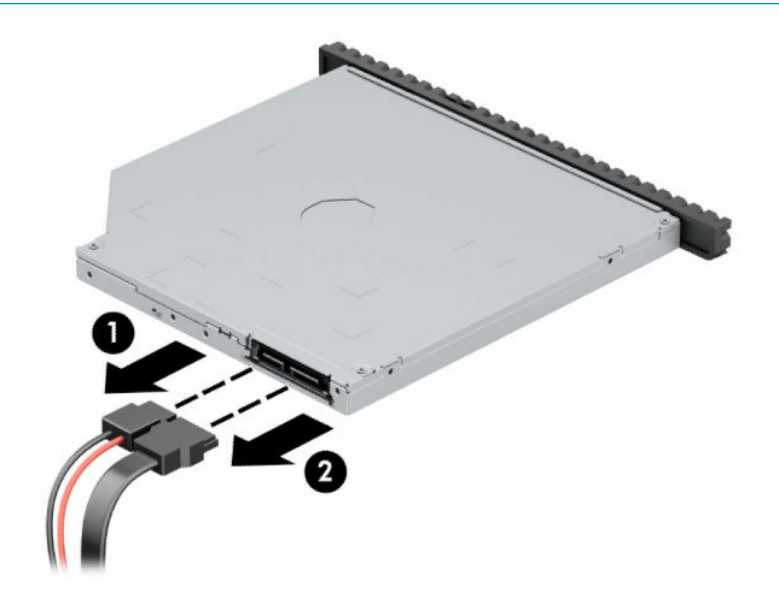

**5.** Дискінің артқы оң жағындағы жасыл ысырмасын дискінің ортасына қарай басып (1), дискіні саңылауынан шығарып алу үшін алға қарай сырғытыңыз (2).

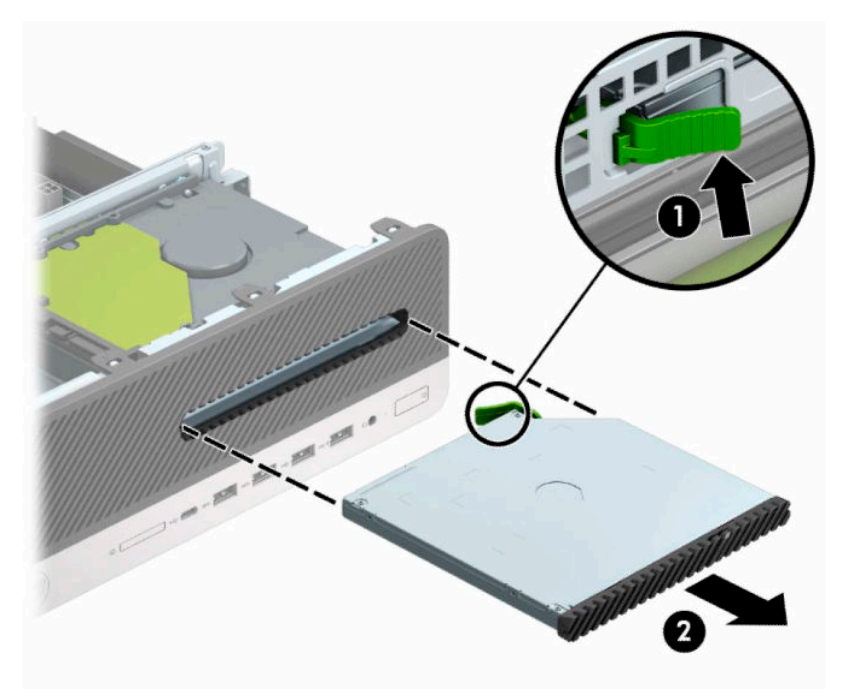

### <span id="page-29-0"></span>**9,5 мм жұқа оптикалық диск жетегін орнату**

- **1.** Бөлшектеуге дайындаңыз. [Бөлшектеуге дайындау](#page-11-0) (6-бет) бөлімін қараңыз.
- **2.** Егер компьютер тұғырда тұрса, компьютерді тұғырдан шешіп алыңыз.
- **3.** Компьютердің алынбалы панелін алыңыз. [Компьютердің алынбалы панелін алу](#page-11-0) (6-бет) бөлімін қараңыз.
- **4.** Жұқа оптикалық диск жетегін жапқышы бар ұяшыққа орналастырсаңыз, алдыңғы панелін алып, одан кейін ұяшықтың қақпағын алыңыз. Қосымша ақпарат алу үшін Жұқа оптикалық диск [жетегінің бітеуіш жапқышын алу](#page-13-0) (8-бет) бөлімін қараңыз.
- **5.** Босату ілмегіндегі шағын істікшені дискінің бүйіріндегі шағын тесікке туралаңыз да, құлақшаны дискіге қарай қаттырақ басып жіберіңіз.

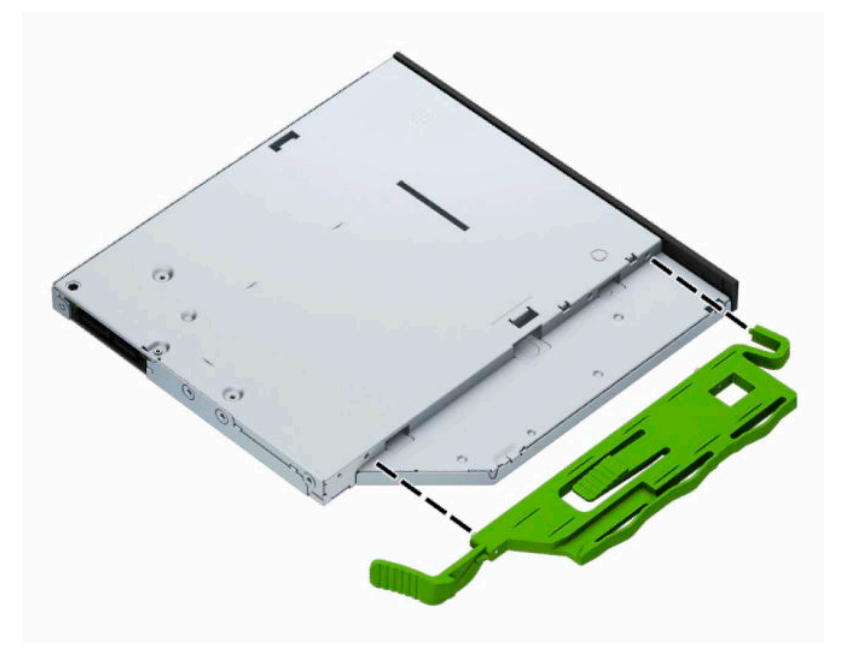

**6.** Жетектің артқы жағындағы құлақшаны орнына бекітілетіндей етіп, оптикалық жетекті алдыңғы бітеуіш жапқышы (1) арқылы ұясына қарай жасыл құлақша корпус жақтауына (2) құрсауланғанша сырғытып салыңыз.

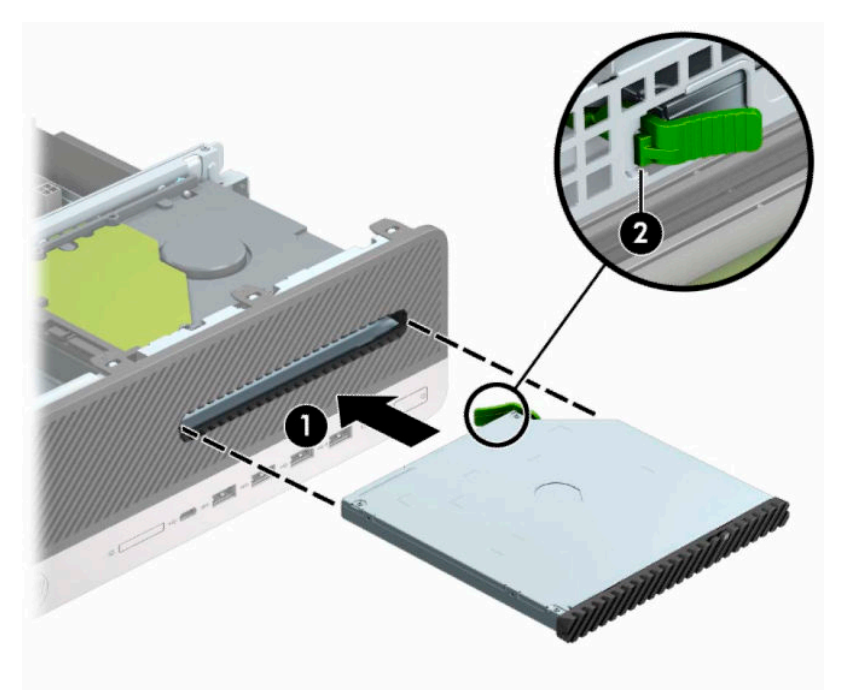

**7.** Қуат кабелін (1) және дерек кабелін (2) қатты жетектің артына жалғаңыз.

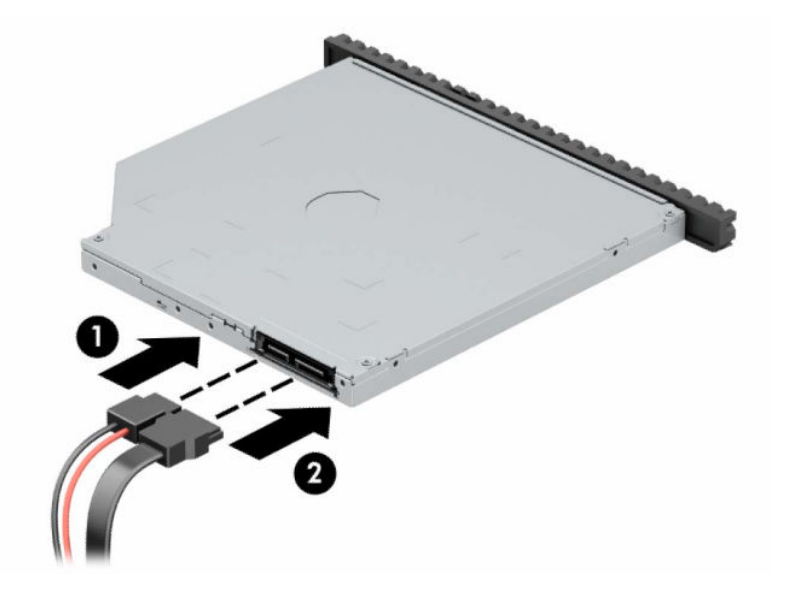

- **8.** Деректер кабелінің басқа ұшын SATA1 деп таңбаланған жүйе тақтасындағы ашық көк SATA қосқышына жалғаңыз.
- **ЕСКЕРТПЕ:** Жүйе тақтасының диск жалғағыштарының суретін мына жерден қараңыз: [Жүйе](#page-18-0) [тақтасының жалғаулары](#page-18-0) (13-бет).
- **9.** Алдыңғы бітеуіш жапқыш алынған болса, орнына салыңыз.
- **10.** Компьютердің алынбалы панелін ауыстырыңыз.
- **11.** Егер компьютер тұғырда тұрса, тұғырды ауыстырыңыз.
- <span id="page-31-0"></span>**12.** Қуат сымын және сыртқы құралдарды қайта жалғап, компьютерді қосыңыз.
- **13.** Алынбалы панелін алғанда істен шығарылған қауіпсіздік құралдарын бекітіңіз.

### **3,5 дюймдік қатты дискіні алу және салу**

- **ЕСКЕРТПЕ:** Ескі қатты драйвты алғанға дейін, деректі жаңа қатты драйвқа өзгерте алатындай ескі қатты драйвтағы деректердің көшірмесін жасағаныңызға сенімді болыңыз.
	- **1.** Бөлшектеуге дайындаңыз. [Бөлшектеуге дайындау](#page-11-0) (6-бет) бөлімін қараңыз.
	- **2.** Егер компьютер тұғырда тұрса, компьютерді тұғырдан шешіп алыңыз.
	- **3.** Компьютердің алынбалы панелін алыңыз. [Компьютердің алынбалы панелін алу](#page-11-0) (6-бет) бөлімін қараңыз.
	- **4.** Қатты дискінің артқы жағынан қуат сымын (1) және дерек кабелін (2) ажыратыңыз.
	- **МАҢЫЗДЫ АҚПАРАТ:** Кабельдерді алатын кезде, кабельдің зақым алуын болдырмау үшін кабель орнына тартқыш немесе қосқышты алыңыз.

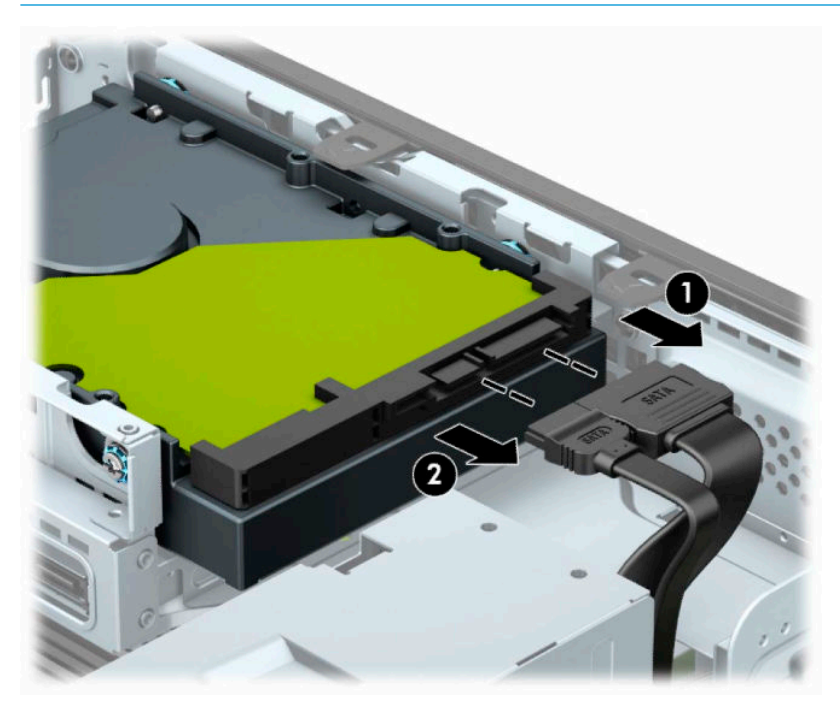

**5.** Қатты дискінің артындағы босату тетігін жетектен (1) алшақ тартыңыз. Босату ілгегін басып тұрып, дискіні алға қарай тоқтағанша итеріңіз, одан кейін дискіні көтеріп, саңылаудан шығарыңыз (2).

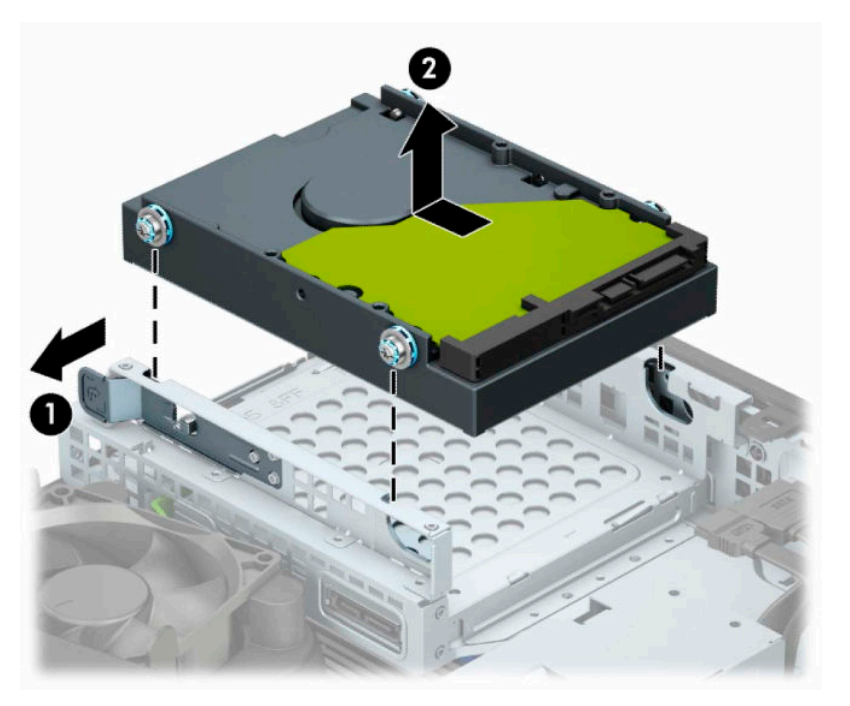

- **6.** Стандартты 6-32 күміс-көк түсті орнату бұрандаларының көмегімен қатты дискінің бүйіріндегі орнату бұрандаларын орнатыңыз.
	- **ЕСКЕРТПЕ:** 3,5 дюймдік қатты дискіні ауыстыратын болсаңыз, орнату бұрандаларын ескі қатты дискіден жаңасына тасымалдаңыз.

HP компаниясынан қосымша бекіткіш бұрандаларды сатып алуға болады.

● Төрт күміс-көк түсті 6-32 бекіткіш бұрандаларын орнату (дискінің әрбір тарапында екеуден).

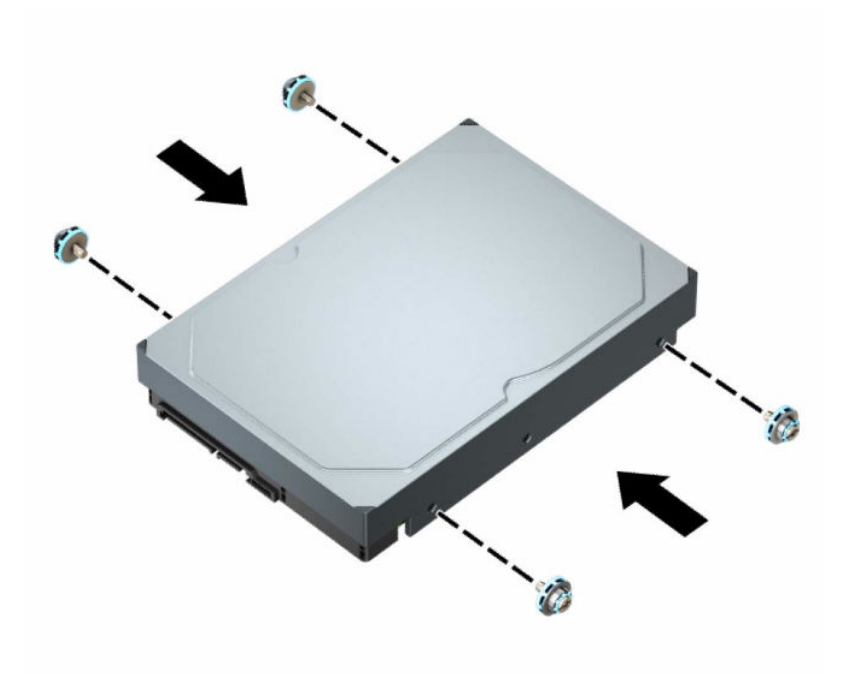

- Сонымен қатар, 2,5 дюймдік қатты дискіні 3,5 дюймдік диск саңылауына төменде көрсетілген үлгіге ұқсас адаптер арқылы орната аласыз.
	- 2,5 дюймдік дискіні 3,5 дюймдік адаптер ұстағышына сырғытыңыз.

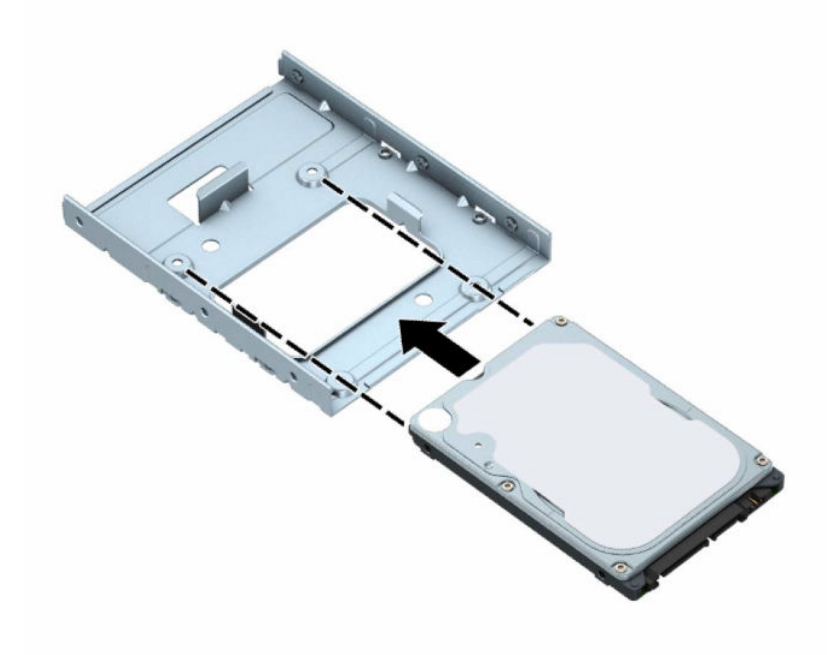

– Жетекті адаптер төрт қара M3 адаптер ұстағышы бұрандаларын ұстағыштың астымен, жетектің ішіне орнату арқылы ұяшық адаптер ұстағышына бекітіңіз.

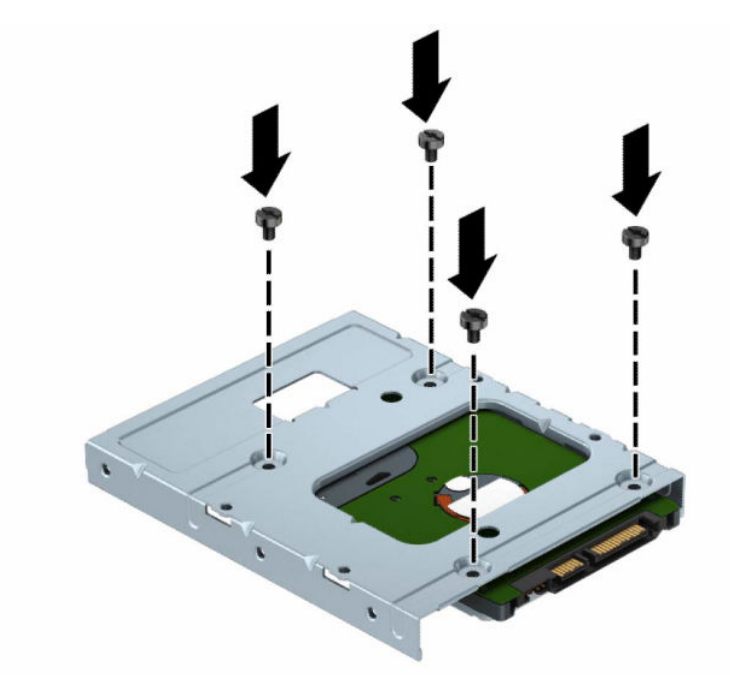

– Төрт 6-32 күміс-көк түсті бекітетін жетекші бұрандаларды адаптер кронштейніне орнатыңыз (кронштейннің әр бүйіріне екеу).

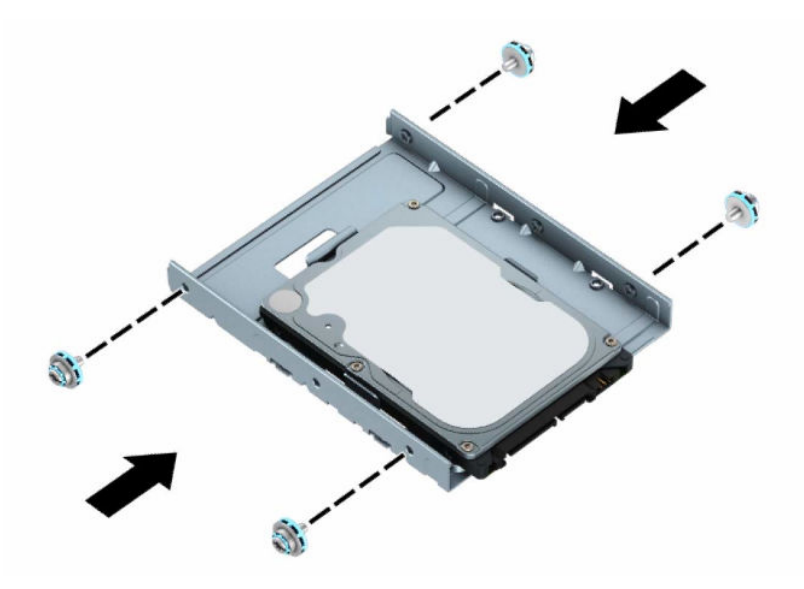

**7.** Бекітетін бұрандаларды шасси драйв қуысындағы саңылаулармен қатарластырыңыз, қатты дискті ұяшықтың ішіне қарай төмен басыңыз, және содан кейін дискті тоқтап, орнына бекітілмейінше артқа қарай жылжытыңыз.

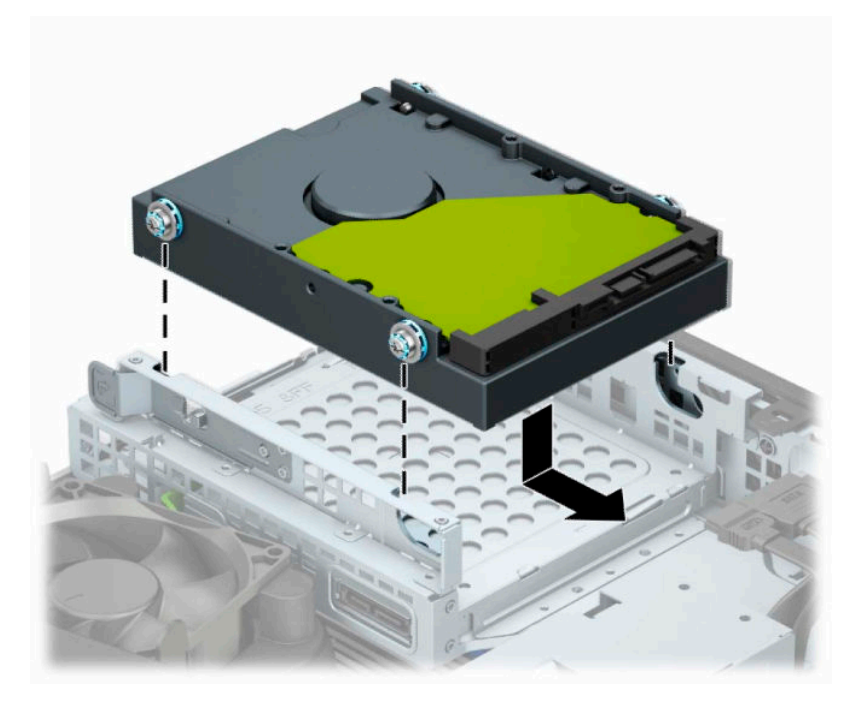

- **8.** Қуат кабелін (1) және дерек кабелін (2) қатты дискінің артына жалғаңыз.
- **ЕСКЕРТПЕ:** Бастапқы аппараттық құралға арналған деректер кабелі кез келген аппараттық құралдың жұмысына ақаулықтар туғызбас үшін жүйе тақтасындағы SATA0 деп таңбаланған қоңыр көк қосқышқа жалғануы қажет.

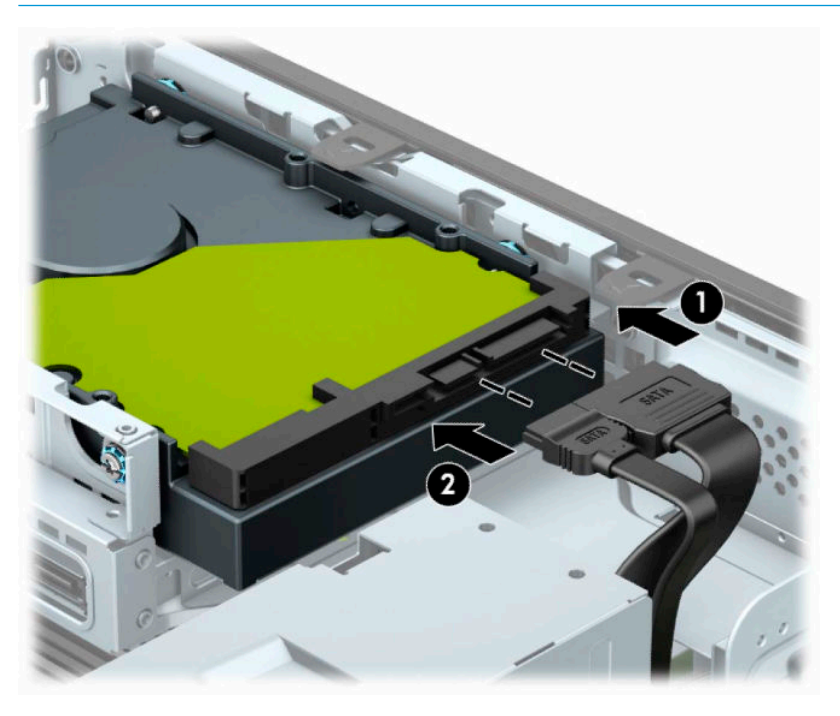

**9.** Компьютердің алынбалы панелін ауыстырыңыз.

- <span id="page-36-0"></span>**10.** Егер компьютер тұғырда тұрса, тұғырды ауыстырыңыз.
- **11.** Қуат сымын және сыртқы құралдарды қайта жалғап, компьютерді қосыңыз.
- **12.** Алынбалы панелін алғанда істен шығарылған қауіпсіздік құралдарын бекітіңіз.

### **M.2 SSD жад картасын алу және орнату**

**ЕСКЕРТПЕ:** Компьютер 2230 және 2280 M.2 SSD карталарын қолдайды.

- **1.** Бөлшектеуге дайындаңыз. [Бөлшектеуге дайындау](#page-11-0) (6-бет) бөлімін қараңыз.
- **2.** Егер компьютер тұғырда тұрса, компьютерді тұғырдан шешіп алыңыз.
- **3.** Компьютердің алынбалы панелін алыңыз. [Компьютердің алынбалы панелін алу](#page-11-0) (6-бет) бөлімін қараңыз.
- **4.** Алдыңғы жапқышты алыңыз.
- **5.** Диск ұясындағы барлық дискілердің артынан қуат және дерек кабельдерін ажыратыңыз.
- **6.** Диск ұясын шығарып алыңыз. Ұяның сол жақ бүйіріндегі босату тетігін ұяға қарай басып (1), ұяның сол жақ бүйірін корпустан көтеріңіз (2) және содан кейін ұясының оң жағын шассиден сырғытып шығарыңыз (3).

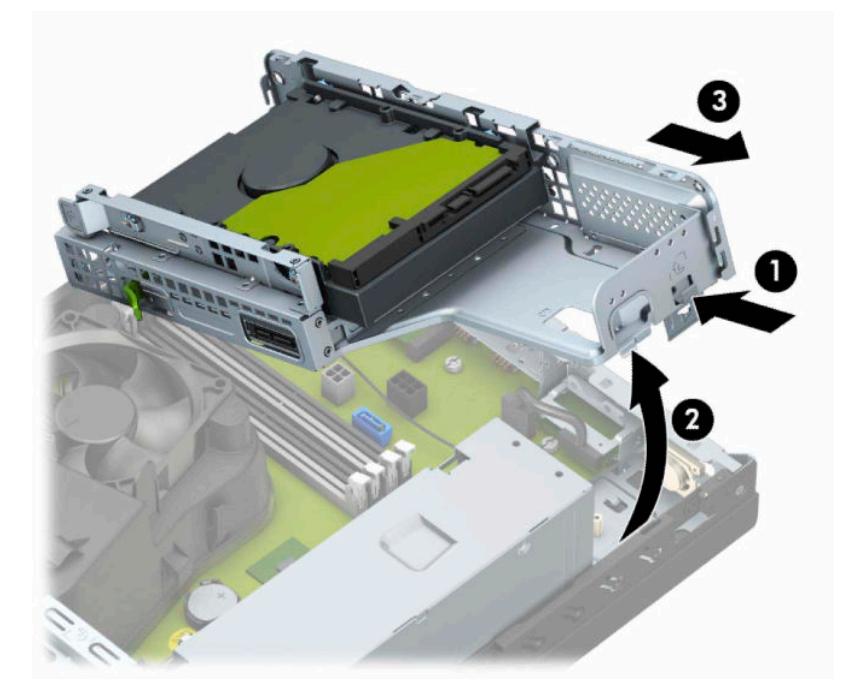

**7.** M.2 SSD картасын алып тастау үшін, торды (1) және кронштейнді (2) картаны бекітетін бұранданы алып тастаңыз (3), картаның ұшын корпустан көтеріңіз (4) және картаны жүйелік тақта қосқышынан сырғытып шығарыңыз (5).

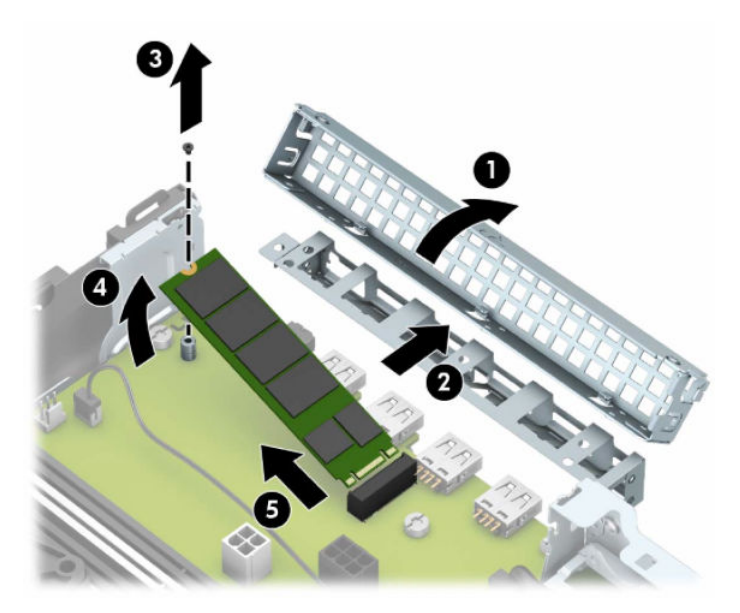

**8.** M.2 SSD картасын орнату үшін, картаны шамамен 30° бұрышта (1) ұстап, картадағы істікшелерді жүйелік тақта қосқышына сырғытыңыз. Картаның басқа ұшын корпусқа қарай (2) басыңыз, картаны бұрандамен (3) қатырыңыз, кронштейнді (4) ауыстырыңыз және торды (5) ауыстырыңыз.

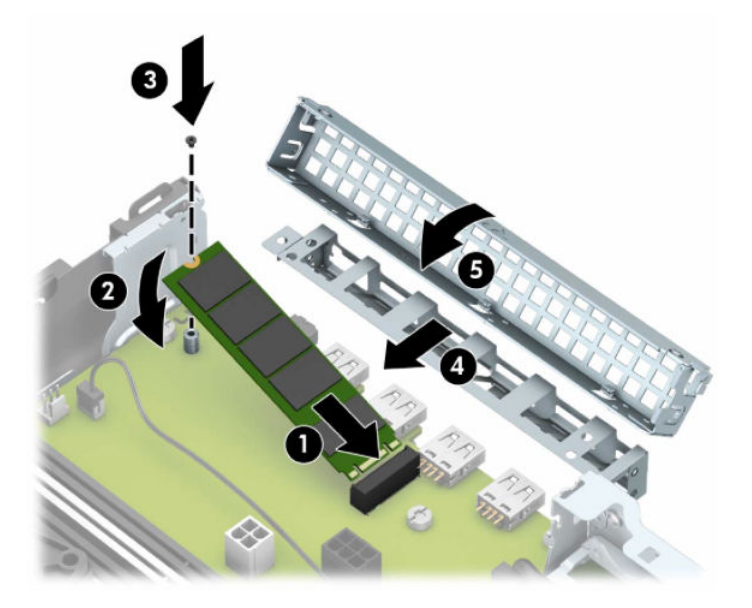

**9.** Диск ұясын ауыстырыңыз. Диск ұясының оң жағындағы қойыншаны шассидегі ұяшықтарға қарай сырғытып (1), диск ұясының сол жағын шассиге қарай басыңыз (2).

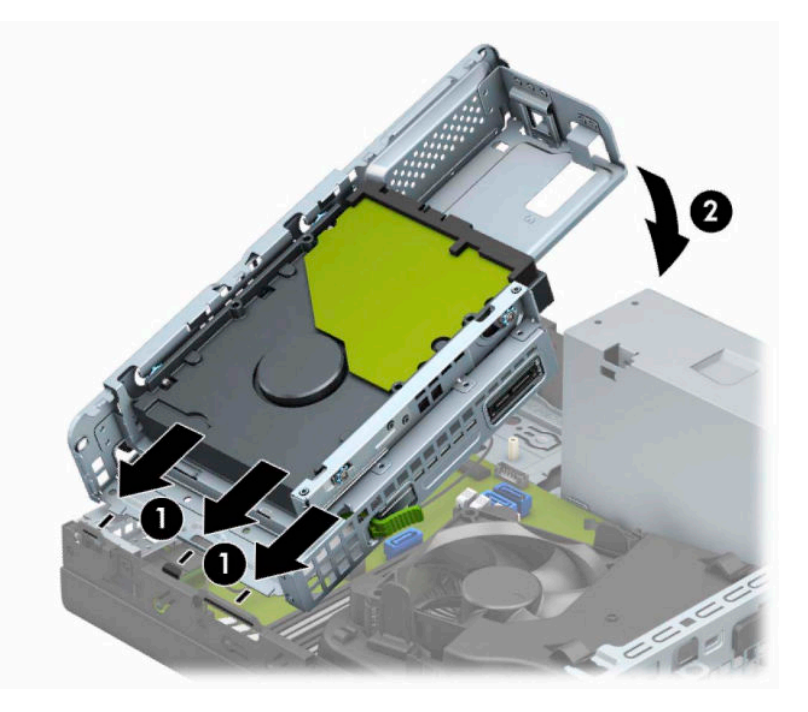

- **10.** Диск ұясындағы барлық дискілердің қуат және дерек кабельдерін қайта жалғаңыз.
- **11.** Алдыңғы жапқышты орнына салыңыз.
- **12.** Компьютердің алынбалы панелін ауыстырыңыз.
- **13.** Егер компьютер тұғырда тұрса, тұғырды ауыстырыңыз.
- **14.** Қуат сымын және сыртқы құралдарды қайта жалғап, компьютерді қосыңыз.
- **15.** Алынбалы панелін алғанда істен шығарылған қауіпсіздік құралдарын бекітіңіз.

# <span id="page-39-0"></span>**Қауіпсіздік құлпын орнату**

Төменде және келесі бетте көрсетілген Қауіпсіздік құлыптарын компьютерді қорғау үшін қолдануға болады.

## **Кабель құлпы**

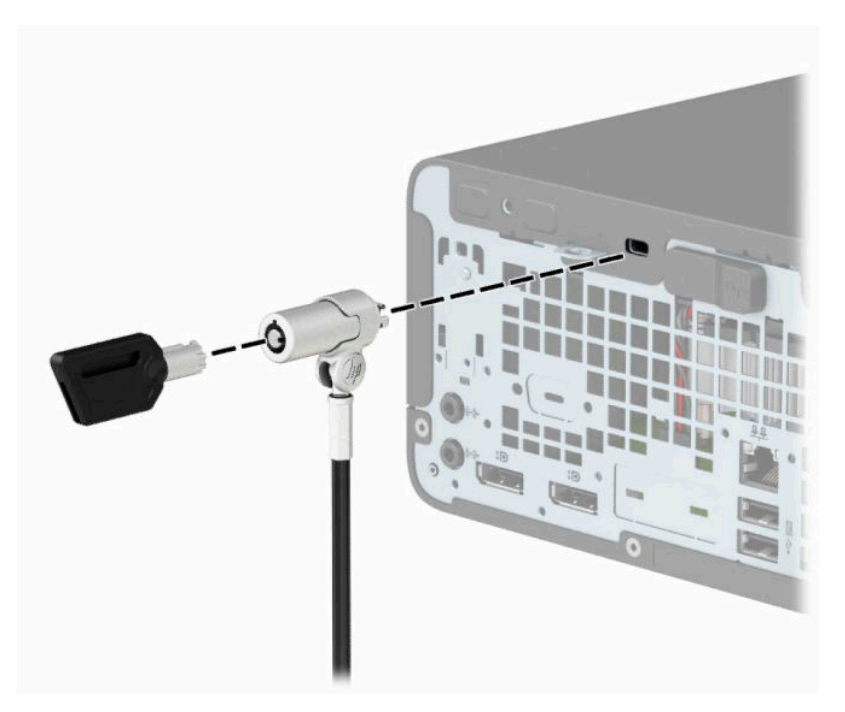

### **Ілмелі құлып**

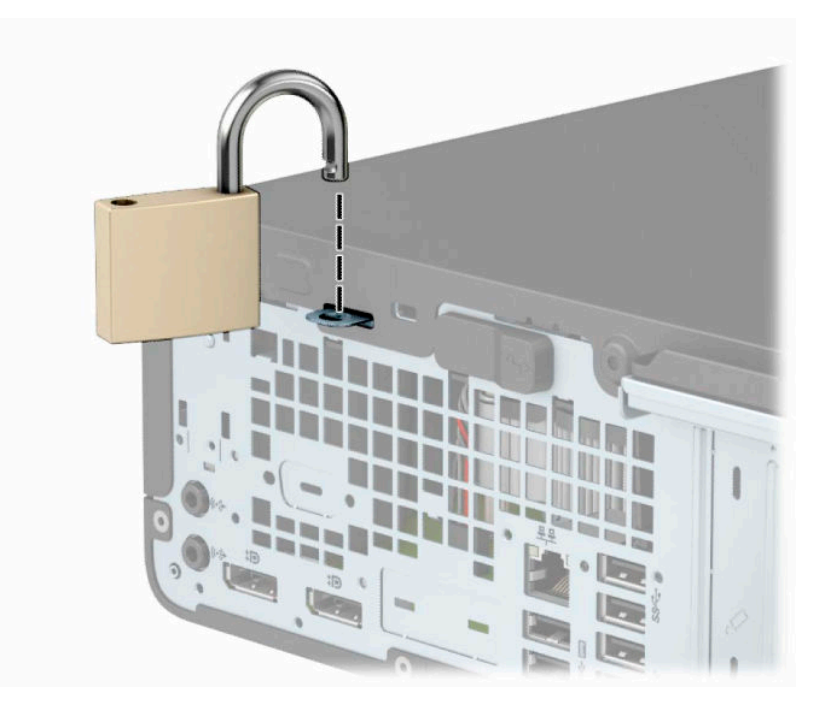

### <span id="page-40-0"></span>**HP бизнес ДК қауіпсіздік құлпы V2**

HP PC Security Lock V2 құлпы жұмыс станциясындағы барлық құрылғыларды қорғауға арналған.

**1.** Қауіпсіздік кабелі ысырмасын қоршаған ортаңыз (бұрандалар берілмеген) (1) үшін тиісті бұрандаларды пайдалану арқылы жұмыс үстеліне тіркеңіз және кабель ысырмасының (2) негізіндегі қақпақты бекітіңіз.

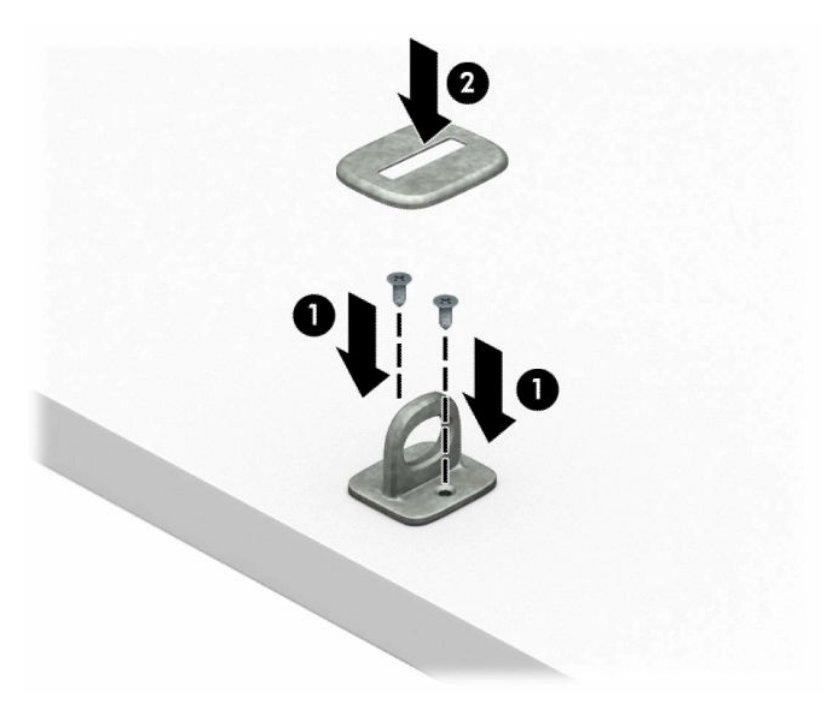

**2.** Қауіпсіздік кабелімен стационал нысанды айналдыра ораңыз.

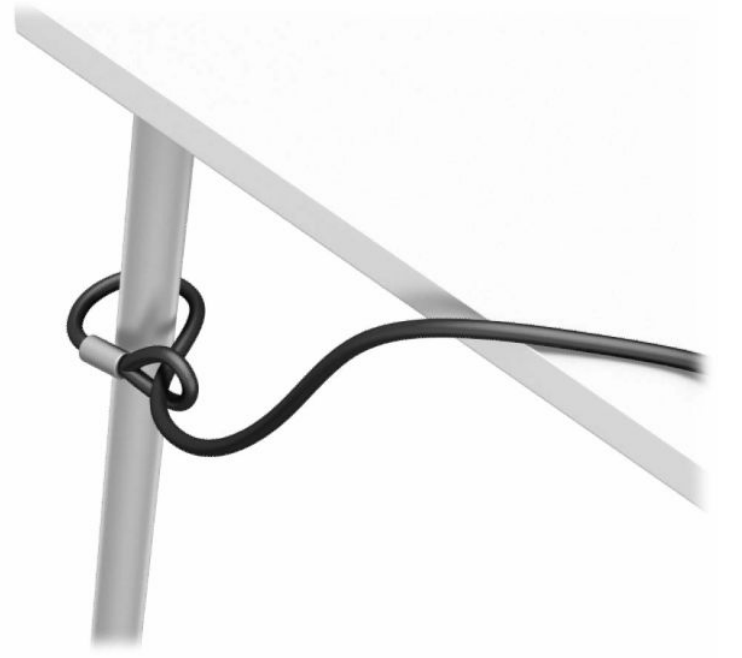

**3.** Қауіпсіздік кабелін қауіпсіздік кабелінің ысырмасы арқылы сырғытыңыз.

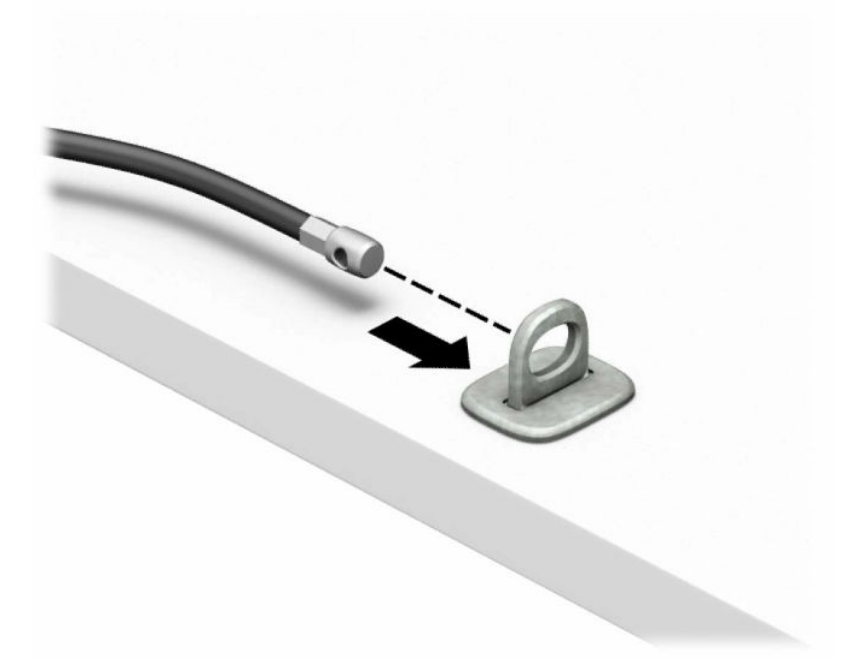

**4.** Монитор құлпының екі қайшы тұтқасын тартып, құлыпты монитордың (1) артқы жағындағы қауіпсіздік ұясына салып, құлыпты орнына (2) бекіту үшін қайшы тұтқаларын бірге жауып, кабель бағыттағышын монитор құлпынің (3) ортасы арқылы сырғытыңыз.

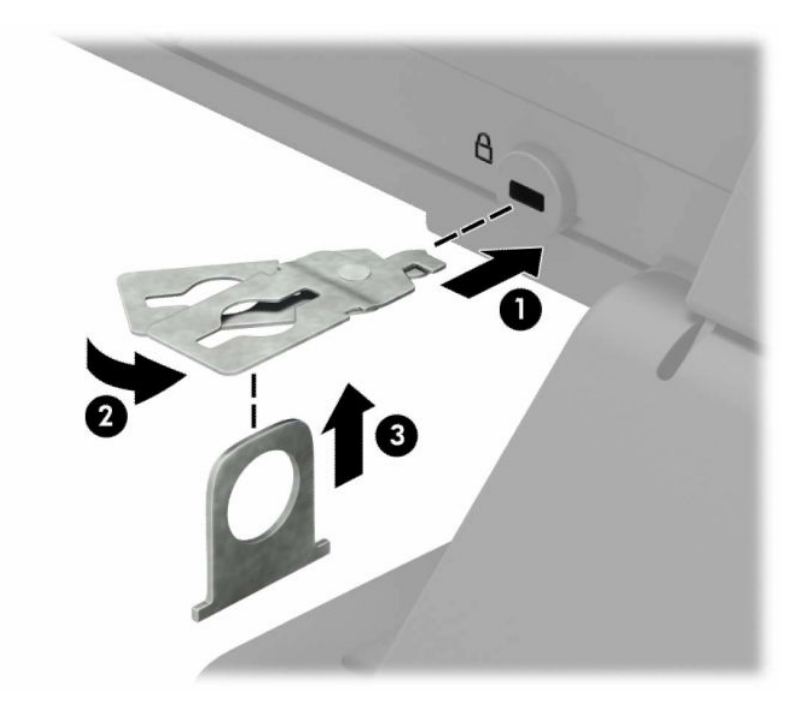

**5.** Қауіпсіздік кабелін мониторда орнатылған қауіпсіздік бағыттауышы арқылы сырғытыңыз.

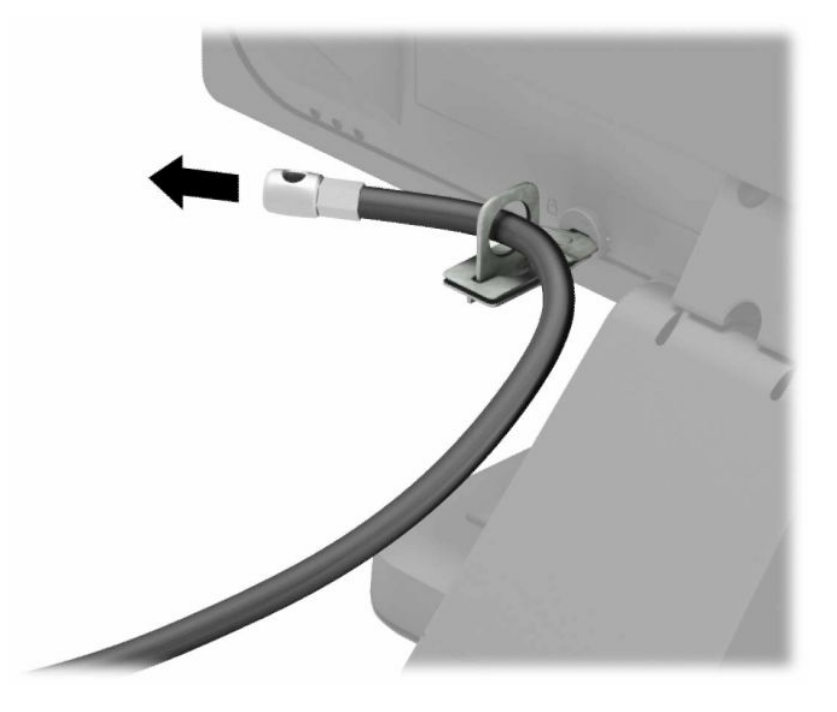

**6.** Аксессуар кабелі ысырмасын қоршаған ортаңыз (бұранда берілмеген) (1) үшін тиісті бұранданы пайдалану арқылы жұмыс үстеліне тіркеңіз және ысырманың (2) негізіндегі аксессуар кабельдерін орналастырыңыз.

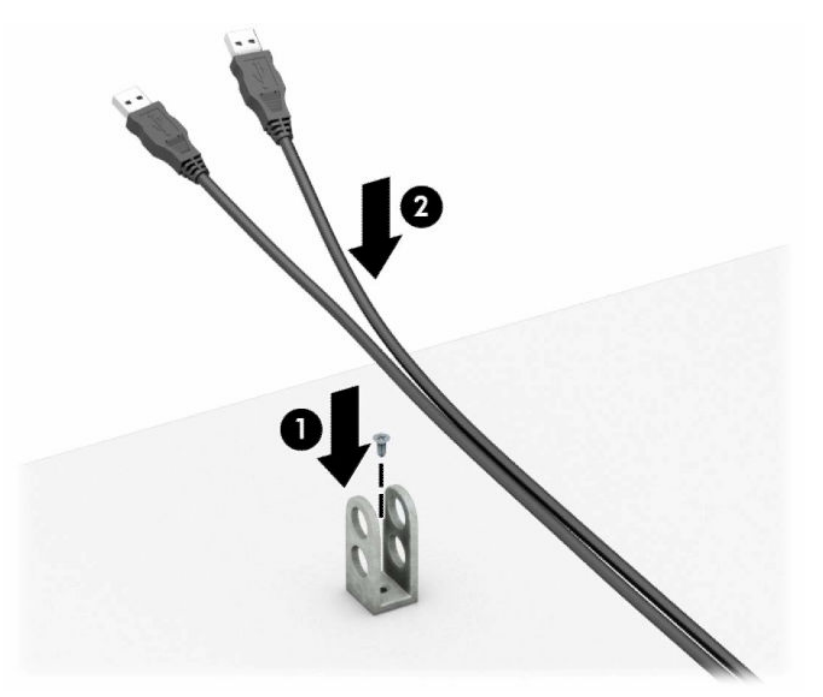

**7.** Қауіпсіздік кабелін аксессуар кабелінің ысырмасындағы саңылаулар арқылы сырғытыңыз.

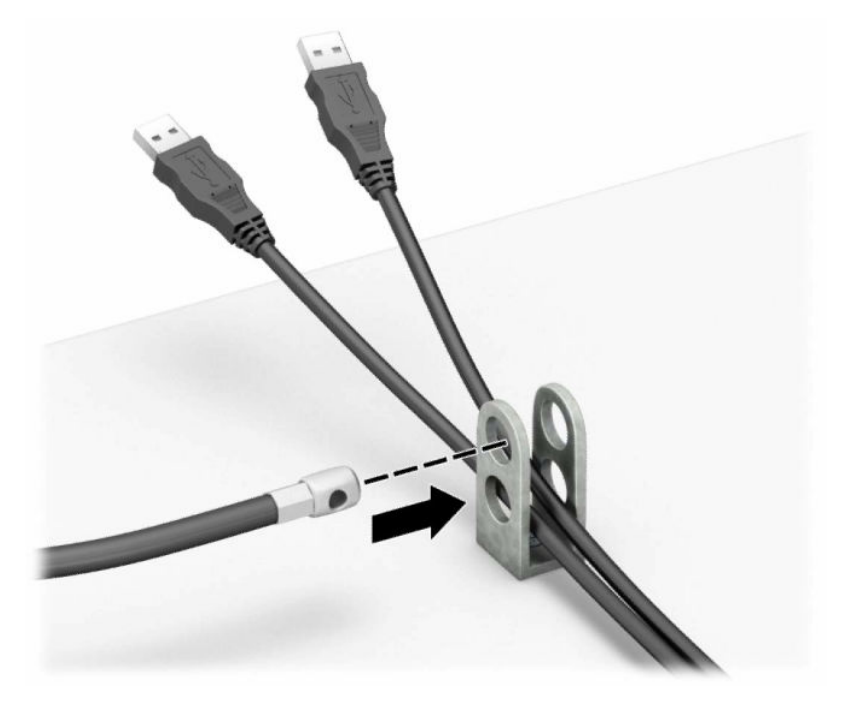

**8.** Берілген бұрауышты пайдаланып, құлыпты шассидің артына бұраңыз.

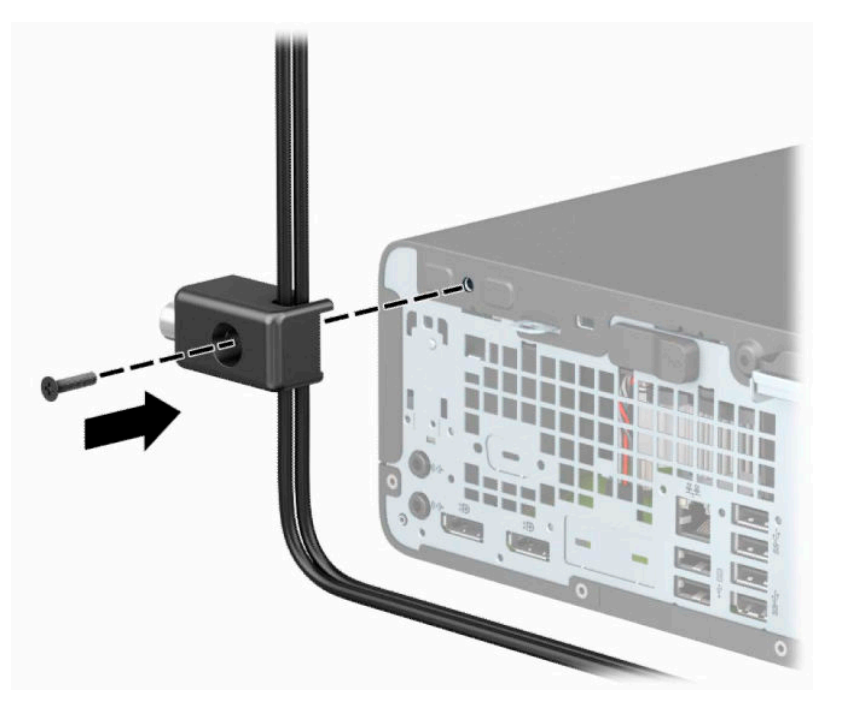

**9.** Қауіпсіздік кабелінің шетін құлыпқа (1) енгізіңіз және содан кейін құлыпты (2) жабу үшін түймені итеріңіз. Құлыпты ашу үшін берілген кілтті қолданыңыз.

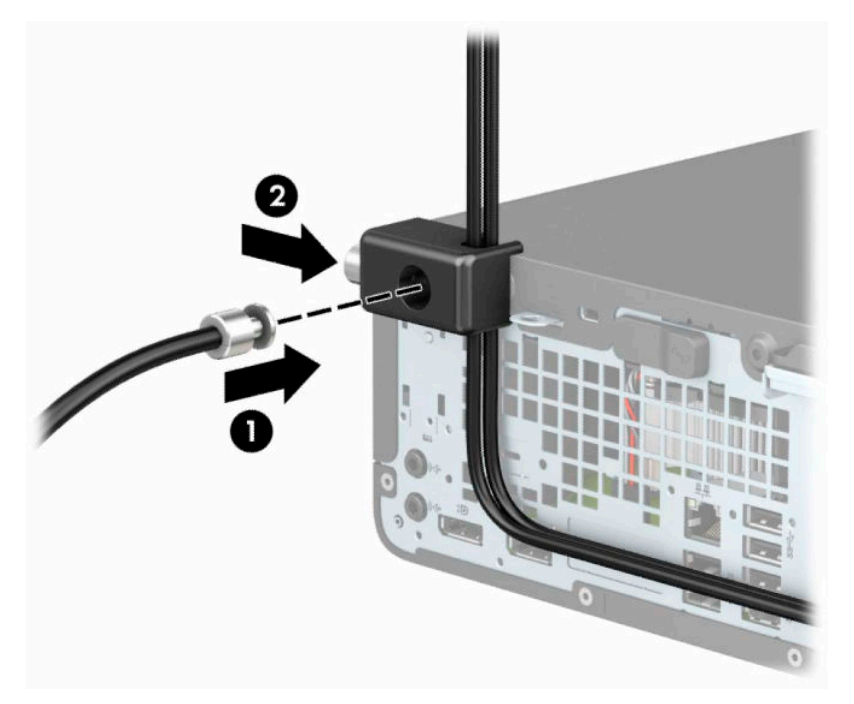

**10.** Барлық қадамдарды аяқтаған кезіңізде, жұмыс бекетіңіздегі барлық құрылғыларыңыз қауіпсіздендіріледі.

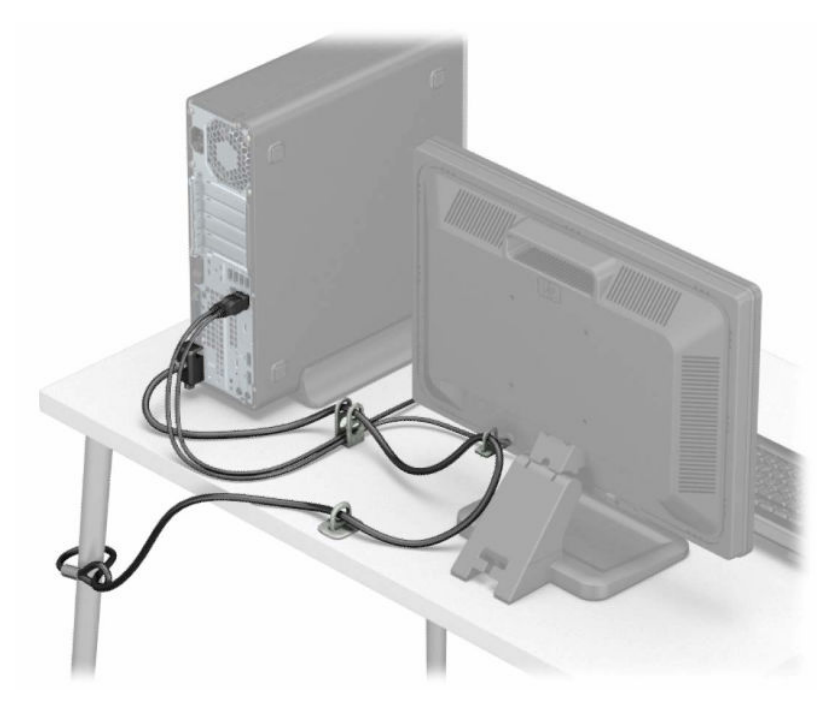

# <span id="page-45-0"></span>**а Батарея ауыстыру**

Компьютермен жабдықталған батареялар ағымдағы уақыт бойынша өріс береді. Батареяны ауыстырғанда компьютерде орнатылған бастапқы батареямен бірдей батарея қолданыңыз. Компьютердегі батарея 3-вольттық тиын ұялы литий батареясы.

**АБАЙ БОЛЫҢЫЗ!** Компьютердің құрамында ішкі литий мырыш қос тотықты батареясы бар. Батареяларды дұрыс пайдаланбаса, өрт және күйік алу қаупі бар. Жарақат алу қаупін азайту үшін:

Батареяны қайта зарядтауға тырыспаңыз.

60°C (140°F) жоғарырақ температурада сақтамаңыз.

Сыртқы контактілерді бөлшектемеңіз, бұзбаңыз, теспеңіз, қысқа тұйықтамаңыз, не болмаса отқа не суға тастамаңыз.

Тек осы өнімге арналған HP қосалқы батареясын қолданыңыз.

**МАҢЫЗДЫ АҚПАРАТ:** Батареяны ауыстырмас бұрын, компьютердің ҚМҚЖ (қосымша метал қышқылдық жартылай өткізгіш) параметрлерін сақтаңыз. Батареяны алғанда немесе ауыстырғанда ҚМҚЖ параметрлері өшіріледі.

Статикалық қуат компьютердің электрлік бөлшектерін немесе қосымша құралдарды бүлдіруі мүмкін. Бұл іс рәсімдерін бастамас бұрын, жерге қосылған темір затты ұстап қалып статикалық электр зарядыңыздың жоқ екенін тексеріңіз.

**ЕСКЕРТПЕ:** Литий батареясын компьютерді розеткаға қосу арқылы ұзағырақ пайдалануға болады. Литий батареясы компьютер қуат көзін ҚОСЫЛМАҒАНДА ғана қолданылады.

HP компанияы пайдаланылған электрондық жабдықтарды, түпнұсқа HP басып шығару картридждерін және қайта зарядталатын батареяларын қайта өңдеуге өткізуге шақырады. Қайта өңдеу бағдарламалары туралы қосымша ақпарат:<http://www.hp.com/recycle>.

- **1.** Компьютерді ашуға тиым салатын барлық қауіпсіздік құралдарын алып тастаңыз/істен шығарыңыз.
- **2.** Компьютерден барлық алынатын шағын диск немесе USB флэш драйвтерін алып тастаңыз.
- **3.** Компьютерді операциялық жүйе арқылы дұрыс өшіріп, одан кейін барлық сыртқы құрылғыларды өшіріңіз.
- **4.** Қуат сымын розеткадан ажыратып, барлық сыртқы құрылғыларды ажыратыңыз.
- **МАҢЫЗДЫ АҚПАРАТ:** Қуат қосу/өшіру күйіне қарамастан, жүйе қосылып тұрған AТ көзіне жалғанып тұрса, жүйе тақтасында әрқашан тоқ болады. Ішкі бөлшектерін зақымдамас үшін компьютерді ашарда қуат сымын қуат көзінен ажыратыңыз.
- **5.** Егер компьютер тұғырда тұрса, компьютерді тұғырдан шешіп алыңыз.
- **6.** Компьютердің алынбалы панелін алыңыз. [Компьютердің алынбалы панелін алу](#page-11-0) (6-бет) бөлімін қараңыз.
- **7.** Батарея мен батарея ұяшығын жүйе тақтасына орналастырыңыз.
- **ЕСКЕРТПЕ:** Кейбір компьютер үлгілерінде батареяға жету үшін ішкі компонентін алып тастау қажет болады.

**8.** Жүйе тақтасындағы батарея ұяшығына қарай, батареяны ауыстыру үшін келесі нұқсаулықтарды орындаңыз.

#### **1-түрі**

**а.** Батареяны ұяшығынан көтеріп алыңыз.

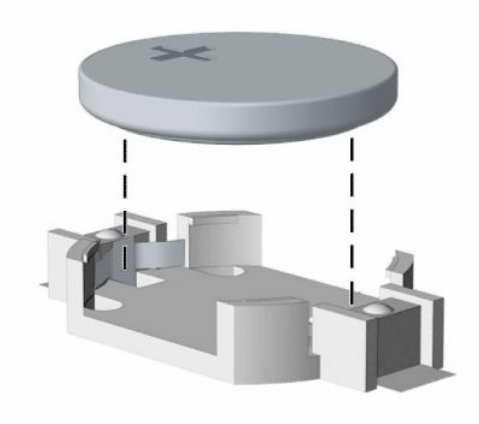

**ә.** Ауыстыратын батареяны жағымды жағын жоғары қаратып салыңыз. Батарея ұяшығы автоматты түрде батареяны дұрыс орына орналастырады.

#### **2-түрі**

**а.** Батареяны (1) ұяшығынан босату үшін, батареяның шетінің үстіңгі жағында тұрған қысқышты қысыңыз. Батарея шыққанда, оны ұстағыштан көтеріп алыңыз (2).

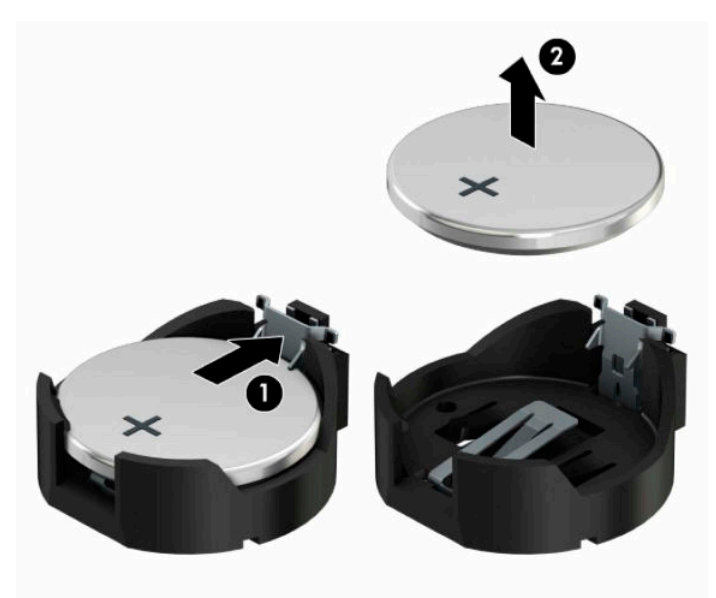

**ә.** Жаңа батареяны салу үшін, ауыстыратын батареяның бір жақ шетін оң жағы жоғары (1) қараған ұстағыштың ернінің астымен сырғытып салыңыз. Екінші жағынан төмен қарай, қысқыш батареяның шетінен ұстап қалғанша итеріңіз (2).

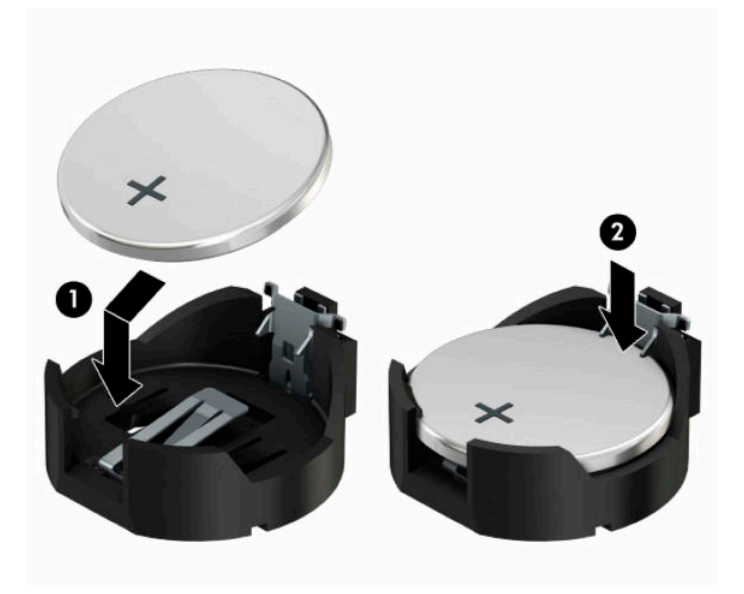

#### **3-түрі**

**а.** Батареяны орнында ұстап тұрған қысқышты (1) артқа тартыңыз да, батареяны шығарыңыз (2).

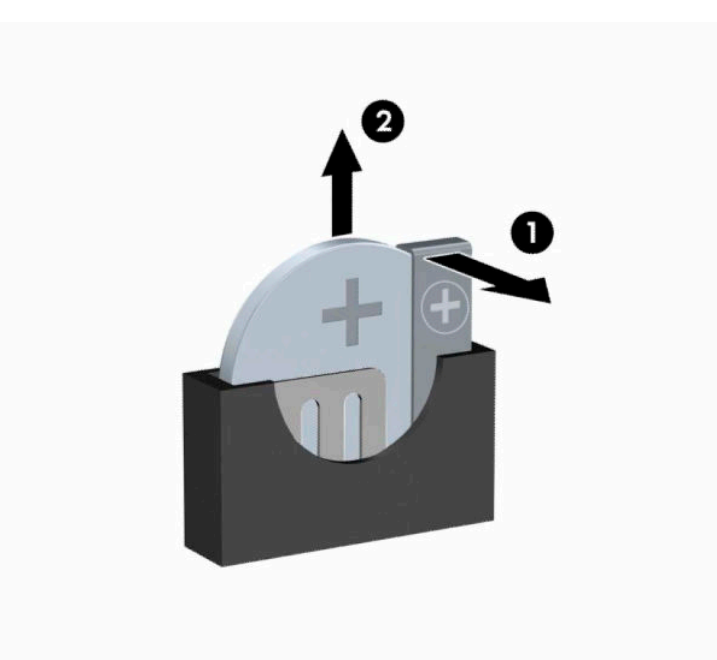

- **ә.** Жаңа батареяны салып, орына түсіріп орналастырыңыз.
- **ЕСКЕРТПЕ:** Батареяны ауыстырған соң, бұл жұмысты аяқтау үшін келесі қадамдарды орындаңыз.
- **9.** Компьютердің алынбалы панелін ауыстырыңыз.
- **10.** Егер компьютер тұғырда тұрса, тұғырды ауыстырыңыз.
- **11.** Қуат сымын және сыртқы құралдарды қайта жалғап, компьютерді қосыңыз.
- **12.** Мерзімі мен уақытын, паспорттарын, барлық ерекше жүйе параметрлерін компьютерді орнату қызметін пайдаланып, қайта бейімдеңіз.
- **13.** Алынбалы панелін алғанда істен шығарылған қауіпсіздік құралдарын бекітіңіз.

# <span id="page-49-0"></span>**ә Электр статикалық разряд**

Саусақтан немесе басқа өткізгіштен келген статикалық тоқ жүйе тақтасына немесе басқа статикалық тоққа сезімтал құралдарға зақым келтіруі мүмкін. Мұндай зақым құралдың қызметін азайтуы мүмкін.

# **Электр статикалық разрядты болдырмау**

Электростатикалық тоқ зақымының алдын алу үшін, мына сақтандыруларды орындаңыз:

- Өнімдерді статиктен ада жерде сақтау және тасымалдау арқылы қол тигізудің алдын алыңыз.
- Статикалық тоққа сезімтал бөліктерін статиктен аулақ жерге жеткенше қораптарында сақтаңыз.
- Бөліктерін қораптан шығаруға дейін тұрақты жерге қойыңыз.
- Айырларын, сымдарын және жабдықтарын ұстамаңыз.
- Статикаға сезімтал бөлшектерін немесе жинақтарын ұстағанда жерге қосуды дұрыс жасаңыз.

# **Жерге қосу әдістері**

Жерге қосудың бірнеше әдісі бар. Электостатикалық тоққа сезімтал бөлшектерді ұстағанда немесе орнатқанда келесі әдістердің біреуін немесе бірнешеуін қолданыңыз:

- Жерлік сыммен жерлік жұмыс орнына немесе компьютер шассиіне қосылған білек бауын қолданыңыз. Білек баулары жер сымдарында ең аз дегенде 1 мегом +/- 10 пайыз қарсылығы бар икемді баулар. Жерге қосуды дұрыс қамтамасыз ету үшін теріге жабысқан белдіктер тағу қажет.
- Тұрған жұмыс орнында өкшебаулары, саусақбаулары, немесе етікбаулар қолданыңыз. Өткізгіш еденде немесе матыда тұрғанда екі аяғыңызға да бау тағыңыз.
- Өткізгіш өріс қызметіне арналған аспаптарды қолданыңыз.
- Өріс қызметін жинағында статиканы тарататын жұмыс матысын алып жүріңіз.

Жерге қосуға қажетті дұрыс жабдықтар болмаса HP рұқсаты бар сатушымен немесе қызмет көрсету орталығына хабарласыңыз.

**ЕСКЕРТПЕ:** Статикалық тоқ туралы қосымша ақпарат алу үшін HP дилеріне, сатушыға немесе қызмет көрсету орталығына хабарласыңыз.

# <span id="page-50-0"></span>**б Компьютер жұмысы туралы нұсқаулық, күнделікті қызмет көрсету және жіберу дайындықтары**

### **Компьютер жұмысы туралы нұсқаулық және күнделікті қызмет көрсету**

Компьютер және мониторды дұрыс орнату және күту үшін мына нұсқаулықтарды орындаңыз:

- Компьютерді шамадан тыс ылғалдан, күннің көзі тікелей түсетін және өте салқын немесе ыстық жерден аулақ ұстаңыз.
- Компьютерді тұрақты, жазық жерде қолданыңыз. Қажетті желдетуді қамтамасыз ету үшін компьютер мен монитордың жақтарынан 10,2 cм (4-дюйм) бос орын қалдырыңыз.
- Компьютердің желдеткішерін бөгеп, желдетуін азайтып тастамаңыз. Пернетақтаны құралға тым жақын орналастырмаңыз, желдетуді тежеуі мүмкін.
- Алынбалы панелінің немесе басқа кеңейту карталарының жапқышын жаппай компьютерді қолданбаңыз.
- Компьютерлерді бірі бірінің үстіне үймеңіз немесе бір біріне жақын қоймаңыз, әйтпесе олардың қайта айналымдағы немесе қызып кететін ыстық ауасы бір біріне әсер етеді.
- Егер компьютер тұйық жерде қолданылса, ауа соратын желдеткіш қамтамасыз ету керек және жоғарыдағы нұсқаулықтарды орындау міндет.
- Компьютер мен пернетақтадан сұйықты қашық ұстаңыз.
- Монитордың желдеткіш ұяшықтарын ешқандай материалмен жабуға болмайды.
- Жұмыс жүйесінің немесе басқа бағдарламаның қуат басқару функцияларын орнатыңыз немесе іске қосыңыз, ұйқы күйін қоса.
- Келесі қадамдарды жасар алдында компьютерді өшіріңіз:
	- Компьютердің сыртын жұмсақ, дымқыл шүберекпен сүртіп алыңыз. Тазалау өнімдерін пайдалану салдарынан жабдықтың сыртқы беті түссізденуі немесе зақымдануы мүмкін.
	- Компьютердің жақтарындағы желдеткіш саңылауларын тазалап отырыңыз. Жүн, шаң, және басқа бөтен заттар желдеткішті бөгеп, ауа жүрісін шектеуі мүмкін.

# <span id="page-51-0"></span>**Оптикалық дискіге қатысты алдын алу шаралары**

Жұмыс кезінде немесе оптикалық драйвты тазалғанда келесі нұсқаулықтарды міндетті түрде орындаңыз.

### **Жұмыс істеу**

- Жұмыс кезінде драйвты қозғамаңыз. Нәтижесінде оның оқу мүмкіндігі бүлінуі мүмкін.
- Драйвты күтпеген температуралық өзгерістерден сақтаңыз, әйтпесе құрылғы ішінде ылғалдық пайда болуы мүмкін. Драйв қосылып тұрғанда температура өзгерсе, өшіргенге дейін кем дегенде бір сағат күтіңіз. Егер құрылғыны бірден қолдансаңыз, оқу барысында ақаулық пайда болуы мүмкін.
- Драйвты ылғалдығы жоғары жерден, шамадан тыс жоғары немесе төмен температура, механикалық тердбеліс, немесе тікелей күн көзінен сақтаңыз.

### **Тазалау**

- Панельдері мен басқаруларын жұмсақ, құрғақ немесе жеңіл тазалағыш сұйықпен ылғалданған шүберекпен тазалаңыз. Шашылатын тазалағыш заттарды құрылғыға тікелей шашпаңыз.
- Алкаголь, бензин сияқты еріткіштерді қолдабаңыз, зақым келтіреді.

### **Қауіпсіздік**

Зат немесе сұйық драйвтың үстіне құлап кетсе, компьютерді бірден өшіріп, HP қызмет көрсетушілеріне тексертіңіз.

# **Жеткізуге дайындау**

Компьютерді жіберуге дайындық барысында мына ұсыныстарды орындаңыз:

- **1.** Сыртқы сақтау құрылғысына қатты дисктегі файлдардың сақтық көшірмесін жасаңыз. Сақтаушы медиалардың электрлік немесе магниттік соққыларға ұшырамауын қадағалаңыз.
- **ЕСКЕРТПЕ:** Қатты драйв жүйе қуаты өшірілгенде автоматты түрде бекітіледі.
- **2.** Барлық алынбалы медианы алып тастаңыз.
- **3.** Компьютерді және басқа сыртқы құрылғыларды өшіріңіз.
- **4.** Қуат сымын розеткадан, одан кейін компьютерден ажыратыңыз.
- **5.** Жүйе компоненттерін және сыртқы құрылғыларды қуат көздерінен, одан кейін компьютерден ажыратыңыз.
- **ЕСКЕРТПЕ:** Компьютерді жібергенге дейін барлық тақталардың дұрыс орналасқанын және тақта ұяшықтарына дұрыс қондырылғанын тексеріңіз.
- **6.** Жүйе компоненттері мен сыртқы құрылғыларды қорғау үшін, оларды өз қораптарына немесе оларға ұқсас орам материалдары жеткілікті қораптарға салыңыз.

# <span id="page-52-0"></span>**в Арнайы мүмкіндіктер**

# **Арнайы мүмкіндіктер**

HP алуан түрлілікті, қатыстыруды және жұмысты/өмірді компанияның құрылымына енгізу бойынша жұмыс істеуде, сондықтан бұл біздің әрбір әрекетімізде көрінеді. Мұнда адамдарды дүние жүзіндегі технология қуатына қосуға негізделген инклюзивті ортаны жасау мақсатында атқаратын жұмыстарға ерекшеліктерді орнату жолының кейбір мысалдары берілген.

### **Арнайы мүмкіндіктерге арналған қажетті құралдарды табу**

Технологиялар адам әлеуетін жүзеге асыра алады. Арнайы мүмкіндіктер тосқауылдарды жойып, үйдегі, жұмыстағы және қоғамдағы дербестікті жасауға көмектеседі. Арнайы мүмкіндіктер электрондық және ақпараттық технологияларының функциялық мүмкіндіктерін кеңейтуге, сақтауға және жақсартуға көмектеседі. Қосымша ақпаратты [Ең жақсы арнайы технологияны табу](#page-53-0) (48-бет) бөлімінен қараңыз.

### **Біздің міндетіміз**

HP компаниясы мүмкіндіктері шектеулі адамдардың пайдалануына арналған өнімдер мен қызметтерді шығаруды өз міндетіне алады. Біздің міндетіміз компанияның алуан түрлі мақсаттарына қолдау көрсетеді және технология артықшылықтарының барлық адамға қол жетімді болуын қамтамасыз етеді.

Біздің арнайы мүмкіндіктер тұрғысындағы мақсатымыз мүмкіндіктері шектеулі адамдарды қоса, барлығы тиімді пайдалана алатын өнімдер мен қызметтерді оқшаулы түрде немесе тиісті көмекші құрылғылармен жасақтау, өндіру және нарыққа шығару болып табылады.

Мақсатымызға қол жеткізу үшін, біздің арнайы мүмкіндіктер саясатымыз компания ретінде біздің әрекеттеріміз бойынша нұсқау беретін негізгі жеті мақсатты орнатады. Барлық HP менеджерлері мен қызметкерлерден осы мақсаттарға қолдау көрсету және өз рөлдері мен мүмкіндіктеріне сәйкес жүзеге асыру күтіледі:

- Компаниядағы арнайы мүмкіндіктер мәселелері туралы танымалдық деңгейін көтеріп, қызметкерлерімізге арнайы мүмкіндіктерге қатысты өнімдер мен қызметтерді жасақтау, өндіру, нарыққа шығару және жеткізу бойынша қажетті оқу курсын қамтамасыз ету.
- Өнімдер мен қызметтерге арналған арнайы мүмкіндіктер туралы нұсқауларды әзірлеп, осы нұсқауларды жүзеге асыруға жауапты өнімді әзірлеуші топтарды бәсекелестікке, техникалық және экономикалық тұрғыда негізделген етіп ұстау.
- Мүмкіндіктері шектеулі адамдарды арнайы мүмкіндіктер туралы нұсқауларды әзірлеуге және өнімдер мен қызметтерді жасақтауға және сынақтан өткізуге қатыстыру.
- Арнайы мүмкіндіктер туралы құжат пен өнімдеріміз бен қызметтеріміз туралы ақпаратты оңай қол жеткізуге болатын пішімде әзірлеу.
- Жетекші көмекші технологияны және шешімді жеткізушілермен қарым-қатынастарды орнату.
- <span id="page-53-0"></span>● Өнімдеріміз бен қызметтерімізге қатысты көмекші технологияны жетілдіретін ішкі және сыртқы зерттеу және дамыту бөліміне қолдау көрсету.
- Арнайы мүмкіндіктерге арналған өндірістік стандарттар мен нұсқауларға қолдау көрсету және үлес қосу.

### **Халықаралық арнайы мүмкіндіктер жөніндегі білікті мамандар бірлестігі (IAAP)**

IAAP — желі, білім беру және куәландыру арқылы арнайы мүмкіндіктер жөніндегі мамандықты жетілдіруге негізделген коммерциялық емес бірлестік. Мақсаты – арнайы мүмкіндіктер жөніндегі білікті мамандарға мансаптарын жетілдіруге және дамытуға, сондай-ақ ұйымдарға арнайы мүмкіндіктерді өнімдері мен инфрақұрылымына жақсырақ ендіруге көмектесу.

HP негізін қалаушы мүше болып табылады және біз арнайы мүмкіндіктер саласын дамытуға қатынасу мақсатында басқа ұйымдармен біріктік. Бұл міндет мүмкіндіктері шектеулі адамдар тиімді пайдалана алатын өнімдеріміз бен қызметтерімізді жасақтау, өндіру және нарыққа шығару бойынша компаниямыздың арнайы мүмкіндіктер жөніндегі мақсатына қолдау көрсетеді.

IAAP басқалардан үйрену мақсатында жеке адамдарды, студенттерді және ұйымдарды жаһандық тұрғыда біріктіру арқылы біздің мамандығымызды күшейтеді. Егер қосымша қызығушылық танытатын болсаңыз, онлайн қауымдастыққа қосылу, ақпараттық таратылымдарға жазылу және мүшелік опциялары туралы білу үшін, <http://www.accessibilityassociation.org> сайтына өтіңіз.

### **Ең жақсы арнайы технологияны табу**

Физикалық немесе жасына қатысты мүмкіндіктері шектеулі адамдарға қоса, кез келген тұлға технологияны қолданып сөйлесе, өз ойларын айта және әлеммен байланыса алу керек. HP компаниясы HP ішіндегі және тұтынушылар мен серіктестерінің арнайы мүмкіндіктер туралы танымалдықтарын арттыруға міндеттенеді. Көздеріңіз оңай көретін үлкен қаріптер, қолдарыңыздың демалуына мүмкіндік беретін дыбыстық тану немесе белгілі жағдайда көмектесетін басқа да арнайы мүмкіндіктер технологиясы – HP өнімдерін пайдалануды оңайлататын сан алуан арнайы технологиялар түрлері. Сіз қалай таңдау жасайсыз?

#### **Қажеттіліктеріңізге қол жеткізу**

Технологиялар әлеуетті жүзеге асыра алады. Арнайы мүмкіндіктер тосқауылдарды жойып, үйдегі, жұмыстағы және қоғамдағы дербестікті жасауға көмектеседі. Арнайы мүмкіндіктер (АМ) электрондық және ақпараттық технологияларының функциялық мүмкіндіктерін кеңейтуге, сақтауға және жақсартуға көмектеседі.

Көптеген көмекші технология өнімдерінен таңдауға болады. Көмекші технологияны анықтау бірнеше өнімдерге бағалауға, сұрақтарға жауап беруге және жағдайға арналған ең жақсы шешімді таңдауға мүмкіндік беру керек. Көмекші технологияны бағалауда маманданған білікті мамандардың көптеген салалардан шығатынын көресіз, оның ішінде физиотерапия, еңбек терапиясы, сөйлеу/тіл патологиясы және де басқа да біліктілік салалары. Куәлігі немесе лицензиясы жоқ басқалар да бағалау негізіндегі ақпаратты ұсына алады. Қажеттіліктеріңізге сай екендігін анықтау үшін, жеке тұлғалардан тәжірибесі, біліктілігі және қызмет ақысы туралы сұрағыңыз келеді.

#### **HP өнімдеріне арналған арнайы мүмкіндіктер**

Келесі сілтемелер қолданыста болса, әртүрлі HP өнімдерінде қамтылған арнайы мүмкіндіктер мен көмекші технология туралы ақпаратты береді. Мына ресурстар сіздің жағдайыңызға көбірек сәйкес келетін арнайы көмекші технология мүмкіндіктері мен өнімін (өнімдерін) таңдауға көмектеседі.

- <span id="page-54-0"></span>● [HP Elite x3 – Арнайы мүмкіндіктер опциялары \(Windows 10 Mobile\)](http://support.hp.com/us-en/document/c05227029)
- [HP компьютерлері Windows 7 жүйесінің арнайы мүмкіндіктер опциялары](http://support.hp.com/us-en/document/c03543992)
- [HP компьютерлері Windows 8 жүйесінің арнайы мүмкіндіктер опциялары](http://support.hp.com/us-en/document/c03672465)
- [HP компьютері Windows 10 жүйесінің арнайы мүмкіндіктер опциялары](http://support.hp.com/us-en/document/c04763942)
- [HP Slate 7 планшеттері HP планшетінде \(Android 4.1/Jelly Bean\) арнайы мүмкіндіктерді қосу](http://support.hp.com/us-en/document/c03678316)
- [HP SlateBook компьютерлері Арнайы мүмкіндіктерді қосу \(Android 4.3, 4.2/Jelly Bean\)](http://support.hp.com/us-en/document/c03790408)
- [HP Chromebook компьютерлері HP Chromebook немесе Chromebox \(Chrome OS\) құрылғысында](http://support.hp.com/us-en/document/c03664517) [арнайы мүмкіндіктерді қосу](http://support.hp.com/us-en/document/c03664517)
- [HP Shopping HP өнімдеріне арналған перифериялық құрылғылар](http://store.hp.com/us/en/ContentView?eSpotName=Accessories&storeId=10151&langId=-1&catalogId=10051)

HP өніміңіздегі арнайы мүмкіндіктер туралы қосымша қолдау қажет болса, ақпаратты [Қолдау](#page-58-0)  [қызметіне хабарласу](#page-58-0) (53-бет) бөлімінен қараңыз.

Қосымша көмек ұсынатын сыртқы әріптестер мен провайдерлерге қосымша сілтемелер:

- [Microsoft жүйесінің \(Windows 7, Windows 8, Windows 10, Microsoft Office\) арнайы мүмкіндіктер](http://www.microsoft.com/enable) [туралы ақпараты](http://www.microsoft.com/enable)
- [Google өнімдерінің \(Android, Chrome, Google қолданбалары\) арнайы мүмкіндіктер туралы](http://www.google.com/accessibility/products) [ақпараты](http://www.google.com/accessibility/products)
- [Кемістік бойынша сұрыпталған арнайы мүмкіндіктер түрлері](http://www8.hp.com/us/en/hp-information/accessibility-aging/at-product-impairment.html)
- [Өнім бойынша сұрыпталған арнайы мүмкіндіктер түрлері](http://www8.hp.com/us/en/hp-information/accessibility-aging/at-product-type.html)
- [Өнім сипаттамасы бар арнайы мүмкіндіктер қызметтерін жеткізушілер](http://www8.hp.com/us/en/hp-information/accessibility-aging/at-product-descriptions.html)
- [Арнайы мүмкіндіктер жөніндегі өнеркәсіптік бірлестік \(ATIA\)](http://www.atia.org/)

## **Стандарттар және заңдар**

### **Стандарттар**

Федералдық қажеттіліктерге арналған сатып алу заңының (FAR) 508-бөлімі физикалық, сенсорлық немесе ұғыну мүмкіндіктері шектеулі адамдарға арналған ақпараттық және коммуникациялық технологияға (ICT) қолжетімділікті бағыттау мақсатында АҚШ қатынастар басқармасы арқылы жасалған. Стандарттар технологиялардың әртүрлі түрлеріне қатысты арнайы техникалық шартты, сондай-ақ қамтылған өнімдердің функционалдық мүмкіндіктеріне негізделген өнімділік негізіндегі талаптарды қамтиды. Арнайы шарттар бағдарламалық құрал қолданбалары мен операциялық жүйелерді, Интернетке негізделген ақпарат пен қолданбаларды, компьютерлерді, телекоммуникациялық өнімдерді, бейне мен мультимедиа құралдарын және тұйықталған жабық өнімдерді қамтиды.

#### **Нөмірі 376 – EN 301 549 бұйрығы**

EN 301 549 стандартын Еуропалық одақ ақпараттық және коммуникациялық технология өнімдерін қоғамдық сатып алуға арналған онлайн құралдар жинағына негіз ретінде 376-бұйрықта шығарған. Стандарт ақпараттық және коммуникациялық технология өнімдері мен қызметтеріне қолданылатын функционалдық арнайы мүмкіндіктер талаптарын, сондай-ақ әрбір арнайы мүмкіндік талабына арналған сынау процедуралары мен бағалау методологиясының сипаттамасын анықтайды.

#### <span id="page-55-0"></span>**Веб-мазмұнға қол жеткізу жөніндегі нұсқаулар (WCAG)**

W3C Интернетке қолжетімділік бастамасының веб-мазмұнға қол жеткізу жөніндегі нұсқаулары (WCAG) веб-дизайнерлер мен әзірлеушілерге физикалық немесе жасына қатысты мүмкіндіктері шектеулі адамдардың қажеттіліктеріне жақсырақ сәйкес келетін сайттарды жасауға көмектеседі. WCAG арнайы мүмкіндіктерді веб-мазмұн (мәтін, суреттер, аудио және бейне) мен веб-қолданбалардың толық ауқымы арқылы жетілдіреді. WCAG нұсқауларын мұқият сынап көруге, оңай түсінуге және пайдалануға болады, сондай-ақ ол веб-жетілдірушілерге инновацияға икемділікті береді. WCAG 2.0 нұсқауы [ISO/IEC 40500:2012](http://www.iso.org/iso/iso_catalogue/catalogue_tc/catalogue_detail.htm?csnumber=58625/) стандарты ретінде де бекітілген.

WCAG көру, есту, физикалық, ұғыну және неврологиялық мүмкіндіктері шектеулі адамдардың, сондайақ қол жеткізу қажеттіліктері бар ересек интернетті пайдаланушылардың интернеттегі мазмұнға қол жеткізу тосқауылдарына айтарлықтай шешеді. WCAG 2.0 қол жеткізілетін мазмұнның сипаттамаларын береді:

- **Түсіндіру** (мысалы, суреттерге мәтін баламаларын, дыбыстарға жазуларды, көрмелерге бейнелеуді және түсті контрастты қолдану арқылы)
- **Жұмысқа бейімдеу** (пернетақтаға қолжетімділікті, түс контастын, енгізу уақытын, бас тартуды және жылжу мүмкіндігін игеруді реттеу арқылы)
- **Түсінікті** (оқу, болжау және енгізу көмекші құралдарын реттеу арқылы)
- **Тұрақты** (мысалы, көмекші технологиялармен үйлесімділікті реттеу арқылы)

#### **Заңдар мен ережелер**

Ақпараттық технологияға және ақпаратқа қолжетімділік заңды маңыздылықты арттыру аймағына айналды. Осы бөлім негізгі заңдар, ережелер мен стандарттар туралы ақпаратқа сілтемелерді береді.

- [Америка Құрама Штаттары](http://www8.hp.com/us/en/hp-information/accessibility-aging/legislation-regulation.html#united-states)
- **[Канада](http://www8.hp.com/us/en/hp-information/accessibility-aging/legislation-regulation.html#canada)**
- **Е**уропа
- **[Ұлыбритания](http://www8.hp.com/us/en/hp-information/accessibility-aging/legislation-regulation.html#united-kingdom)**
- **[Австралия](http://www8.hp.com/us/en/hp-information/accessibility-aging/legislation-regulation.html#australia)**
- [Дүние жүзі бойынша](http://www8.hp.com/us/en/hp-information/accessibility-aging/legislation-regulation.html#worldwide)

#### **Америка Құрама Штаттары**

Мүгедектерді сауықтыру туралы заңның 508-бөлімі агенттіктердің ақпараттық және коммуникациялық технологияны сатып алуға қандай стандарттарды қолдану қажеттігін, арнайы мүмкіндіктер өнімдері мен қызметтерінің қолданыста бар екендігін анықтау үшін, нарықта зерттеу жұмыстарын орындау, сондай-ақ нарық зерттеулерінің нәтижелерін құжаттау қажеттігін орнатады. Келесі ресурстар 508-бөлімнің талаптарына сай болуға көмек береді:

- [www.section508.gov](https://www.section508.gov/)
- [Арнайы мүмкіндіктерді сатып алу](https://buyaccessible.gov)

АҚШ қатынастар басқармасы ағымдағы уақытта 508-бөлім стандарттарын жаңартуда. Бұл шаралар стандарттарға өзгерістер енгізілу керек жаңа технологиялар мен басқа аймақтарға қолданылады. Қосымша ақпарат алу үшін, [508-бөлімді жаңарту](http://www.access-board.gov/guidelines-and-standards/communications-and-it/about-the-ict-refresh) сайтына өтіңіз.

Телекоммуникация туралы заңның 255-бөлімі мүмкіндіктері шектеулі адамдар пайдалана алатын телекоммуникация өнімдері мен қызметтерін талап етеді. Федералдық комиссия ережелері барлық аппараттық құралдар мен бағдарламалық құралдардың телефон желісі жабдығын және үйде немесе

<span id="page-56-0"></span>кеңседе қолданылатын телекоммуникациялық жабдықты қамтиды. Мұндай жабдыққа телефондар, сымсыз телефондар, факс машиналары, жауап беру құрылғылары және пейджерлер кіреді. Сондайақ Федералдық комиссия ережелері негізгі және арнайы телекоммуникациялық қызметтерді, оның ішінде қалыпты телефон қоңырауларын, қоңырау жауабын күтуді, жылдам теруді, қоңырауды әрі қарай жолдауды, компьютер беретін анықтамалық қызметті, қоңырауды бақылауды, қоңырау шалушыны анықтауды, қоңырауды қадағалауды, теруді қайталауды, дыбыстық поштаны және қоңырау шалушыларға таңдаулар мәзірін беретін интерактивті дыбыстық жауап беру жүйелерін қамтиды. Қосымша ақпарат алу үшін, [Байланыстар жөніндегі федералдық комиссияның 255](http://www.fcc.gov/guides/telecommunications-access-people-disabilities) [бөліміндегі ақпаратқа](http://www.fcc.gov/guides/telecommunications-access-people-disabilities) өтіңіз.

#### **21 ғасырдағы байланыстар мен бейне құралдарының қолжетімділігі жөніндегі заң (CVAA)**

CVAA мүмкіндіктері шектеулі адамдардың заманауи байланыстарға қолжетімділігін арттыру мақсатында федералды байланыстар заңын жаңартады, қол жетімділікті жаңарту заңдары жаңа сандық, кең жолақты арнаны және мобильді инновацияларды қамту үшін 1980 және 1990 ж.ж. күшіне енген. Ережелер Байланыстар жөніндегі федералдық комиссиямен күшіне енгізіліп, нөмірі 47 федералдық ережелер кодексінің 14-бөлімінде және 79-бөлімінде құжатталған.

СVAA бойынша байланыстар жөніндегі федералдық комиссия нұсқаулығы

АҚШ-тағы басқа заңнамалар мен бастамалар

[АҚШ-тағы мүмкіндіктері шектеулі азаматтардың құқықтарын қорғау туралы заң \(ADA\),](http://www.ada.gov/cguide.htm) [телекоммуникация жөніндегі заң, мүгедектерді сауықтыру туралы заң](http://www.ada.gov/cguide.htm)

#### **Канада**

Онтарио тұрғындарына арналған мүмкіндіктері шектеулі азаматтардың құқықтарын қорғау туралы заңы (AODA) мүмкіндіктері шектеулі Онтарио тұрғындарын тауарларды, қызметтерді және қондырғыларды қолжетімді ету мақсатында арнайы мүмкіндіктер туралы стандарттарды жетілдіру және жүзеге асыру, сондай-ақ мүмкіндіктері шектеулі адамдарды арнайы мүмкіндіктер стандарттарын жетілдіруге қатыстыру үшін шығарылған. AODA алғашқы стандарты – тұтынушыларға қызмет көрсету стандартты; дегенмен, тасымалдауға, жұмысқа қабылдауға және ақпараттықкоммуникациялық қызметтерге арналған стандарттар да әзірленуде. AODA Онтарио үкіметі, заң органдары, әрбір тағайындалған қоғамдық сала ұйымы, сондай-ақ қоғамға не үшінші тараптарға тауарларды, қызметтер мен қондырғыларды ұсынатын кез келген тұлға және Онтарио қаласында кемінде бір қызметкері бар кез келген ұйым үшін қолданылады; сондай-ақ арнайы мүмкіндіктер шаралары 2025 жылғы 1 қаңтарға дейін жүзеге асырылуы керек. Қосымша ақпарат алу үшін, Онтарио [тұрғындарына арналған мүмкіндіктері шектеулі азаматтардың құқықтарын қорғау туралы заңы](http://www8.hp.com/ca/en/hp-information/accessibility-aging/canadaaoda.html) бөліміне өтіңіз.

### **Еуропа**

ЕО-ның 376-бұйрығы ETSI техникалық есебі ETSI DTR 102 612: «Адам Факторлары (HF); Ақпараттық және коммуникациялық технология доменінде өнімдер мен қызметтерді қоғамдық сатып алу бойынша Еуропалық арнайы мүмкіндіктер талаптары (Еуропалық комиссияның М 376 бұйрығы, 1 кезеңі)» шығарылды.

Тарихы: Үш Еуропалық стандарттау ұйымы Еуропалық комиссияның «Ақпараттық және коммуникациялық технология доменінде өнімдер мен қызметтерді қоғамдық сатып алу бойынша арнайы мүмкіндіктерге қолдау көрсету CEN, CENELEC және ETSI 376-бұйрығында» көрсетілген жұмысты жүзеге асыру мақсатында екі параллель жоба тобын тағайындады.

ETSI TC адам факторы мәселелері жөніндегі маман 333 уақытша тобы ETSI DTR 102 612 стандартын әзірледі. STF333 орындаған жұмыс (мысалы, міндеттемелер туралы ереже, толық жұмыс тапсырмаларының техникалық сипаттамасы, жұмыстың уақыт жоспары, алдыңғы жоба жазбалар, <span id="page-57-0"></span>алынған пікірлер тізімі мен уақытша топпен байланысу түрлері) туралы толық деректерді [Арнайы 333](https://portal.etsi.org/home.aspx)  [уақытша тобы](https://portal.etsi.org/home.aspx) бөлімінен қарауға болады.

Қолайлы сынау және растау жоспарларын бағалауға қатысты бөліктер CEN BT/WG185/PT бөлімінде толық сипатталған параллель жоба арқылы жүзеге асырылды. Қосымша ақпарат алу үшін, CEN жобасы тобының веб-сайтына өтіңіз. Екі жоба да мұқият үйлестірілді.

- СЕN жоба тобы
- [Электрондық арнайы мүмкіндіктерге арналған Еуропалық Одақ комиссиясының бұйрығы \(PDF](http://www8.hp.com/us/en/pdf/legislation_eu_mandate_tcm_245_1213903.pdf) [46KB\)](http://www8.hp.com/us/en/pdf/legislation_eu_mandate_tcm_245_1213903.pdf)

#### **Ұлыбритания**

Ұлыбританиядағы соқыр және мүмкіндіктері шектеулі пайдаланушыларға веб-сайттарды пайдалану мүмкіндігін беру мақсатында 1995 жылы мүгедектерді кемсітушілік туралы заң (DDA) күшіне енді.

[W3C Ұлыбритания саясаттары](http://www.w3.org/WAI/Policy/#UK/)

#### **Австралия**

Австралия үкіметі [Интернеттегі мазмұнның қолжетімділігі туралы 2.0](http://www.w3.org/TR/WCAG20/) нұсқаулығын жүзеге асыру бойынша өз жоспары туралы хабарлады.

Барлық Австралия үкіметінің веб-сайттары 2012 жылға дейін A деңгейлі сәйкестікті және 2015 жылға дейін қосарланған А деңгейлі сәйкестікті талап етеді. Жаңа стандарт 2000 жылы агенттіктер үшін міндетті талап ретінде таныстырылған WCAG 1.0 нұсқасын ауыстырады.

#### **Дүние жүзі бойынша**

- [JTC1 Арнайы мүмкіндіктер бойынша арнайы жұмыс тобы \(SWG-A\)](http://www.jtc1access.org/)
- [G3ict: Жан-жақты ақпараттық және коммуникациялық технологияға арналған жаһандық бастама](http://g3ict.com/)
- [Италиялық арнайы мүмкіндіктер жөніндегі заң](http://www.pubbliaccesso.gov.it/english/index.htm)
- [W3C Интернетке қолжетімділік бастамасы \(WAI\)](http://www.w3.org/WAI/Policy/)

## **Пайдалы арнайы мүмкіндіктер ресурстары мен сілтемелері**

Келесі ұйымдар мүгедектік пен жасқа қатысты шектеулер туралы ақпаратқа арналған жақсы ресурстар болуы мүмкін.

**ЕСКЕРТПЕ:** Бұл жабық тізім емес. Бұл ұйымдар тек ақпараттық мақсатта ғана беріледі. HP Интернетте берілген мәліметтер немесе байланыс ақпараты үшін жауапты болмайды. Бұл беттегі тізім HP компаниясының растамасын тұспалдамайды.

### **Ұйымдар**

- Америкалық мүмкіндіктері шектеулі адамдар бірлестігі (AAPD)
- Арнайы технология туралы заң бағдарламалары жөніндегі бірлестік (ATAP)
- Америкалық есту мүмкіндігі шектеулі адамдар бірлестігі (HLAA)
- Ақпараттық технология бойынша техникалық көмекші және оқыту орталығы (ITTATC)
- Халықаралық сәулелі манар
- Керең адамдардың ұлттық бірлестігі
- <span id="page-58-0"></span>Соқыр адамдардың ұлттық федерациясы
- Солтүстік Америкалық қалпына келтіру инженерлік және көмекші технология қоғамы (RESNA)
- Керең және есті қабілеті нашар адамдарға арналған байланыс құралдары корпорациясы (TDI)
- W3C Интернетке қолжетімділік бастамасы (WAI)

### **Білім беру институттары**

- Калифорния мемлекеттік университеті, Нортридж, мүмкіндіктері шектеулі адамдардың орталығы (CSUN)
- Висконсин Мэдисон университеті, салдарды іздеу орталығы
- Компьютерге бейімделу бағдарламасы бойынша Миннесота университеті

### **Шектеулі мүмкіндіктер туралы басқа да ресурстар**

- ADA (АҚШ-тағы мүмкіндіктері шектеулі азаматтардың құқықтарын қорғау туралы заң) техникалық көмекші бағдарлама
- Бизнес және шектеулі мүмкіндіктер желісі
- **EnableMart**
- Еуропалық мүмкіндіктері шектеулі адамдар форумы
- Тапсырманы орындау құралдары желісі
- Microsoft жүйесін қосу
- АҚШ әділет министрлігі мүмкіндіктері шектеулі адамдарды қорғау жөніндегі заңдарға нұсқау

### **HP сілтемелері**

[Біздің байланыс ақпараты туралы веб-форумымыз](https://h41268.www4.hp.com/live/index.aspx?qid=11387)

[HP қолайлық және қауіпсіздік туралы нұсқаулығы](http://www8.hp.com/us/en/hp-information/ergo/index.html)

[HP қоғамдық сала бойынша сату бөлімі](https://government.hp.com/)

# **Қолдау қызметіне хабарласу**

**ЕСКЕРТПЕ:** Қолдау қызметі ағылшын тілінде ғана көрсетіледі.

- Техникалық қолдау немесе HP өнімдерінің арнайы мүмкіндіктері туралы сұрақтары бар керең немесе есту қабілеті нашар тұтынушылар:
	- Дүйсенбі-жұма күндері, қысқы уақыт аймағындағы 6:00 мен 21:00 аралығында (877) 656-7058 нөміріне қоңырау шалу үшін, TRS/VRS/WebCapTel байланыс құралдарын пайдаланыңыз.
- Техникалық қолдау немесе HP өнімдерінің арнайы мүмкіндіктері туралы сұрақтары бар өзге физикалық немесе жасына қатысты мүмкіндіктері шектеулі тұтынушылар келесі опциялардың бірін таңдаңыз:
- Дүйсенбі-жұма күндері, қысқы уақыт аймағындағы 6:00 мен 21:00 аралығында (888) 259-5707 нөміріне қоңырау шалыңыз.
- [Физикалық немесе жасына қатысты мүмкіндіктері шектеулі адамдар үшін байланыс пішімін](https://h41268.www4.hp.com/live/index.aspx?qid=11387)  аяқтаңыз.

# <span id="page-60-0"></span>**Индекс**

#### **Таңбалар/Сандар**

508-бөлімнің арнайы мүмкіндіктер стандарттары [49,](#page-54-0) [50](#page-55-0)

#### **А**

алдыңғы жапқышы алып тастау [8](#page-13-0) ауыстыру [9](#page-14-0) бітеуішті алып тастау [8](#page-13-0) алдыңғы тақта құрамдас бөлшектері [2](#page-7-0) алу M.2 SSD картасы [31](#page-36-0) алдыңғы жапқышы [8](#page-13-0) батарея [40](#page-45-0) жұқа оптикалық диск жетегі [22](#page-27-0) кеңейту картасы [16](#page-21-0) компьютерге кіру тақтасы [6](#page-11-0) қақпақ бітеуіші [8](#page-13-0) қатты диск [26](#page-31-0) шаң сүзгісі [10](#page-15-0) алынбалы тақта алып тастау [6](#page-11-0) ауыстыру [7](#page-12-0) АМ (арнайы мүмкіндіктер): мақсаты [47](#page-52-0) табу [48](#page-53-0) арнайы мүмкіндіктер [47](#page-52-0) арнайы мүмкіндіктер (АМ) мақсаты [47](#page-52-0) табу [48](#page-53-0) арнайы мүмкіндіктер бағалауды қажет етеді [48](#page-53-0) Арнайы мүмкіндіктер туралы HP саясаты [47](#page-52-0) артқы панель құрамдас бөлшектері [3](#page-8-0)

### **Б**

батарея ауыстыру [40](#page-45-0) бөлшектеу, дайындау [6](#page-11-0)

### **Д**

дискілер кабель қосқыштары [21](#page-26-0) орнату [21](#page-26-0) орны [21](#page-26-0)

### **Ж**

жад орнату [14](#page-19-0) ұяны тарату [14](#page-19-0) желдету нұсқаулықтары [45](#page-50-0) жеткізуге дайындау [46](#page-51-0) жүйе тақтасының жалғаулары [13](#page-18-0)

### **К**

кеңейту картасы алып тастау [16](#page-21-0) орнату [16](#page-21-0) компьютер жұмысы туралы нұсқаулық [45](#page-50-0)

### **Қ**

қатты диск алып тастау [26](#page-31-0) орнату [26](#page-31-0) қауіпсіздік HP бизнес PC қауіпсіздік құлпы [35](#page-40-0) кабель құлпы [34](#page-39-0) ілмелі құлып [34](#page-39-0) құлыптар HP бизнес PC қауіпсіздік құлпы [35](#page-40-0) кабель құлпы [34](#page-39-0) ілмелі құлып [34](#page-39-0)

### **М**

мұнараның өзгеруі [12](#page-17-0)

### **О**

оптикалық диск алып тастау [22](#page-27-0) орнату [24](#page-29-0) сақтандырулары [46](#page-51-0) тазалау [46](#page-51-0)

орнату M.2 SSD картасы [31](#page-36-0) алдыңғы жапқышы [9](#page-14-0) батарея [40](#page-45-0) диск кабельдері [21](#page-26-0) жад [14](#page-19-0) жұқа оптикалық диск жетегі [24](#page-29-0) кеңейту картасы [16](#page-21-0) компьютерге кіру тақтасы [7](#page-12-0) қатты диск [26](#page-31-0) шаң сүзгісі [10](#page-15-0) орнату нұсқаулықтары [5](#page-10-0)

### **Ө**

өнім жеке анықтағышының орны [4](#page-9-0)

### **Р**

ресурстар, арнайы мүмкіндіктер [52](#page-57-0)

### **С**

сериялық нөмір орны [4](#page-9-0) стандарттар және заңдар, арнайы мүмкіндіктер [49](#page-54-0)

### **Т**

тұтынушыларды қолдау, арнайы мүмкіндіктер [53](#page-58-0)

### **Х**

Халықаралық арнайы мүмкіндіктер жөніндегі білікті мамандар бірлестігі [48](#page-53-0)

### **Ш**

шаң сүзгісі [10](#page-15-0)

### **Э**

элекростатикалық тоқ, зақымның алдын алу [44](#page-49-0)

#### **M**

M.2 SSD картасы алып тастау [31](#page-36-0) орнату [31](#page-36-0)